Міністерство освіти і науки України

Національний університет водного господарства та природокористування

Кафедра теоретичної механіки, інженерної графіки та машинознавства

**02-05-134М**

# **Методичні вказівки**

до виконання графічних робіт з навчальної дисципліни «Інженерна графіка» для здобувачів вищої освіти першого (бакалаврського) рівня за освітньо-професійною програмою «Охорона праці» спеціальності 263 «Цивільна безпека» денної та заочної форм навчання

> Рекомендовано науково-методичною радою з якості ННІ будівництва та архітектури Протокол № 8 від 08.06.2021 року

Методичні вказівки до виконання графічних робіт з навчальної дисципліни «Інженерна графіка» для здобувачів вищої освіти першого (бакалаврського) рівня за освітньо-професійною програмою «Охорона праці» спеціальності 263 «Цивільна безпека» денної та заочної форм навчання [Електронне видання] / Сасюк З. К. – Рівне : НУВГП, 2021. – 33 с.

Укладач: Сасюк З. К., доцент, кандидат сільськогосподарських наук, доцент кафедри теоретичної механіки, інженерної графіки та машинознавства.

Відповідальний за випуск: Козяр М. М., професор, доктор педагогічних наук, професор кафедри теоретичної механіки, інженерної графіки та машинознавства.

Керівник групи забезпечення спеціальності 263 «Цивільна безпека» Шаталов О. С.

© Сасюк З. К., 2021 © НУВГП, 2021

#### Зміст

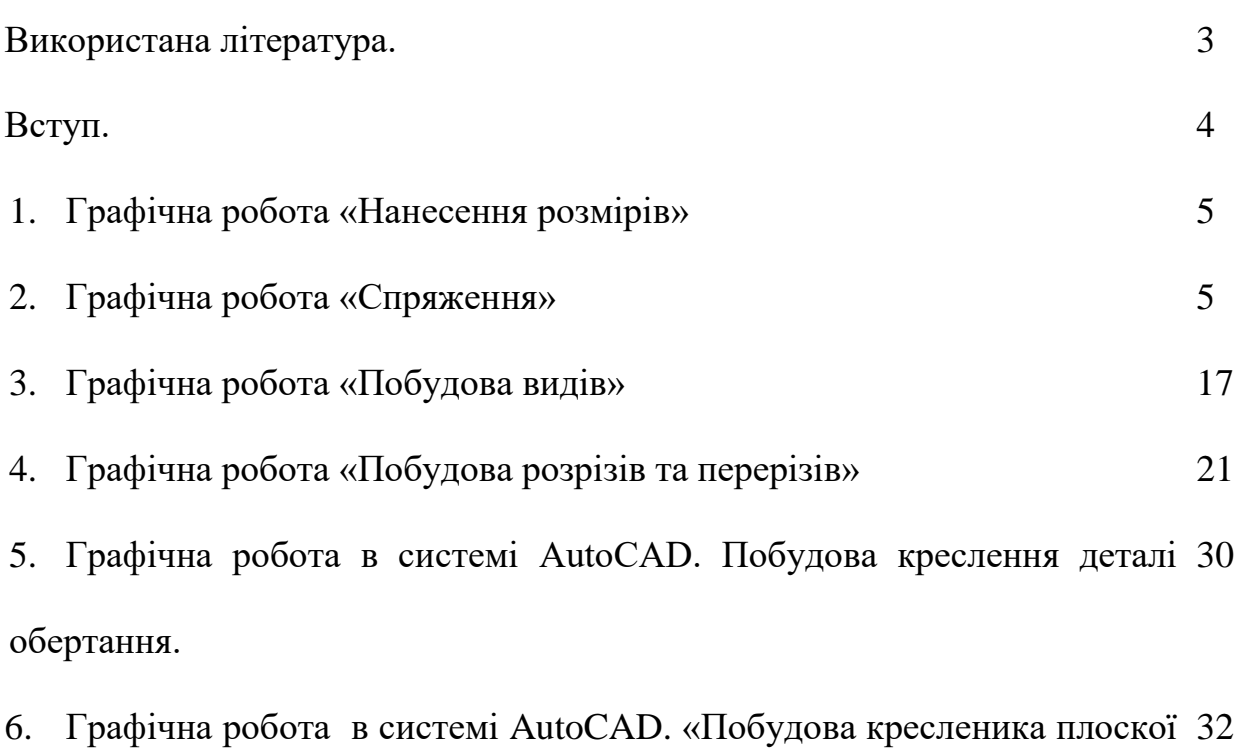

деталі з елементами спряження».

7. Графічна робота в системі AutoCAD. «Створення 3D моделей. 32

Моделювання втулки».

### **Використана література**

- 1. Сасюк З. К., Козяр М. М. Інженерна графіка. Перерізи та розрізи деталей : навчальний посібник. Рівне : НУВГП, 2020. 135 с.
- 2. Козяр М. М. Технічне креслення : підручник. Рівне : НУВГП, 2011. 418 с.
- 3. Козяр М. М. Інженерна графіка в системі графічного пакету AutoCAD: Лабораторний практикум : навч. посіб. / М. М. Козяр, Ю. В. Фещук, З. К. Сасюк. Рівне : НУВГП, 2011. 204 с.
- 4. Антонович Є. А., Василишин Я. В., Шпільчак В. А. Креслення : навч. посібник / За ред. проф. Є. А. Антоновича. Львів : Світ, 2006. 512 с., іл.

## **ВСТУП**

Навчальна дисципліна «Інженерна графіка» формує базові теоретичні знання та практичні навики: розв'язування фахових завдань за допомогою сучасних інноваційних технологій; розв'язування за допомогою креслеників геометричних задач; виконання графічних побудов на креслениках та оформлення робочих креслеників з урахуванням діючих нормативів (ISO та СКД); користування нормативними та довідковими матеріалами під час виконання та читання технічних креслеників; розвитку просторового абстрактного мислення.

Мета навчальної дисципліни – формування у здобувачів вищої освіти компетенцій, необхідних для реалізації технічних ідей за допомогою креслення (креслеників) та розуміння за кресленням будови та принципу дії технічного механізму або конструкції, на яких ґрунтується проектування гідротехнічних та водогосподарських споруд.

Цілі дисципліни – навчити здобувачів основам виконання та читання технічних креслень відповідно до стандартів, розвинути їх технічне мислення, пізнавальну активність та просторову уяву, навчити зображенню земляних споруд на топографічній поверхні.

Під час вивчення дисципліни передбачається вивчення графічного програми AutoCAD.

**Лекції.** На лекціях студенти ознайомлюються з теоретичними основами дисципліни, методами геометричних побудов, способами вирішення геометричних задач на площині за допомогою креслярських інструментів та графічного редактора AutoCAD, а також складають конспект лекцій.

**Самостійна робота.** Після лекцій проробляється теоретичний матеріал за допомогою конспекту, навчальних посібників і підручників.

**Практичні заняття.** На цих заняттях студенти показують викладачу виконані домашні завдання (графічні роботи, відповіді на питання) з даної теми, уточнюють і виправляють їх. З цієї теми проводиться контроль і студенти під керівництвом викладача виконують аудиторні завдання за індивідуальним варіантом згідно порядкового номеру в журналі викладача із застосуванням креслярських інструментів на аркушах стандартних креслярських форматів.

Методичні вказівки до виконання графічних робіт з навчальної дисципліни «Інженерна графіка» для здобувачів вищої освіти першого (бакалаврського) рівня, які навчаються за освітньо-професійною програмою «Охорона праці» спеціальності 263 «Цивільна безпека» денної та заочної форм навчання дозволяють забезпечити професійні компетенції, а також отримати програмні результати навчання, які відповідають навчальній дисципліні.

#### **Графічна робота «Нанесення розмірів»**

#### **Тема: Стандарти оформлення креслень. Нанесення розмірів.**

**Завдання:** Ознайомитися із ГОСТ 2.307-68 «Нанесення розмірів і граничних відхилень». Накреслення букв, цифр і знаків повинно відповідати ГОСТ 2.304-81 «Шрифти креслярські». Накреслення ліній повинно відповідати ГОСТ 2.303-68 «Лінії». Виконати кресленик «Нанесення розмірів» на аркуші формату А4 згідно зразка.

Зразок виконання завдання приведений на рис. 1.

#### **Графічна робота «Спряження»**

#### **Тема: Геометричне креслення. Побудова спряжень.**

**Завдання:** Ознайомитися із теоретичною частиною побудови спряжень. Побудувати кресленик плоскої деталі з елементами спряження на аркуші формату А4 або А3. Варіанти завдань взяти із таблиці 1. Нанести розміри у відповідності до ГОСТ 2.307-68. Накреслення букв, цифр і знаків повинно відповідати ГОСТ 2.304-81. Накреслення ліній повинно відповідати ГОСТ 2.303- 68.

Зразок виконання завдання приведений на рис. 2.

#### *Теоретична частина.*

*Спряженням* називається плавний перехід від однієї прямої лінії до іншої або від однієї дуги кола до іншої дуги за допомогою елемента спряження. Спряження може виконуватися в площині чи в просторі, елементом спряження може бути пряма, дуга кола або будь-яка інша крива другого і вищого порядків.

Точка, в якій одна лінія плавно переходить в другу, називається *точкою спряження*. Дуги, за допомогою яких здійснюється плавний перехід однієї лінії в іншу, називається *дугами спряження*. *Дотичною* називається пряма, яка має із замкнутою кривою тільки одну спільну точку. Це граничне положення січної, точки перетину якої з кривою зливаються в одну точку – *точку дотику*.

Спряження часто зустрічаються в технічних обрисах. Тому побудова спряжень представляє великий інтерес.

Для побудови спряження необхідно знати радіус дуги, центр дуги, а також точки, які визначають межі дуги спряження.

*Побудова спряження складається із кількох етапів:*

*І – побудова центра спряження.*

*ІІ – побудова точок спряження.*

*ІІІ – проведення дуги спряження.*

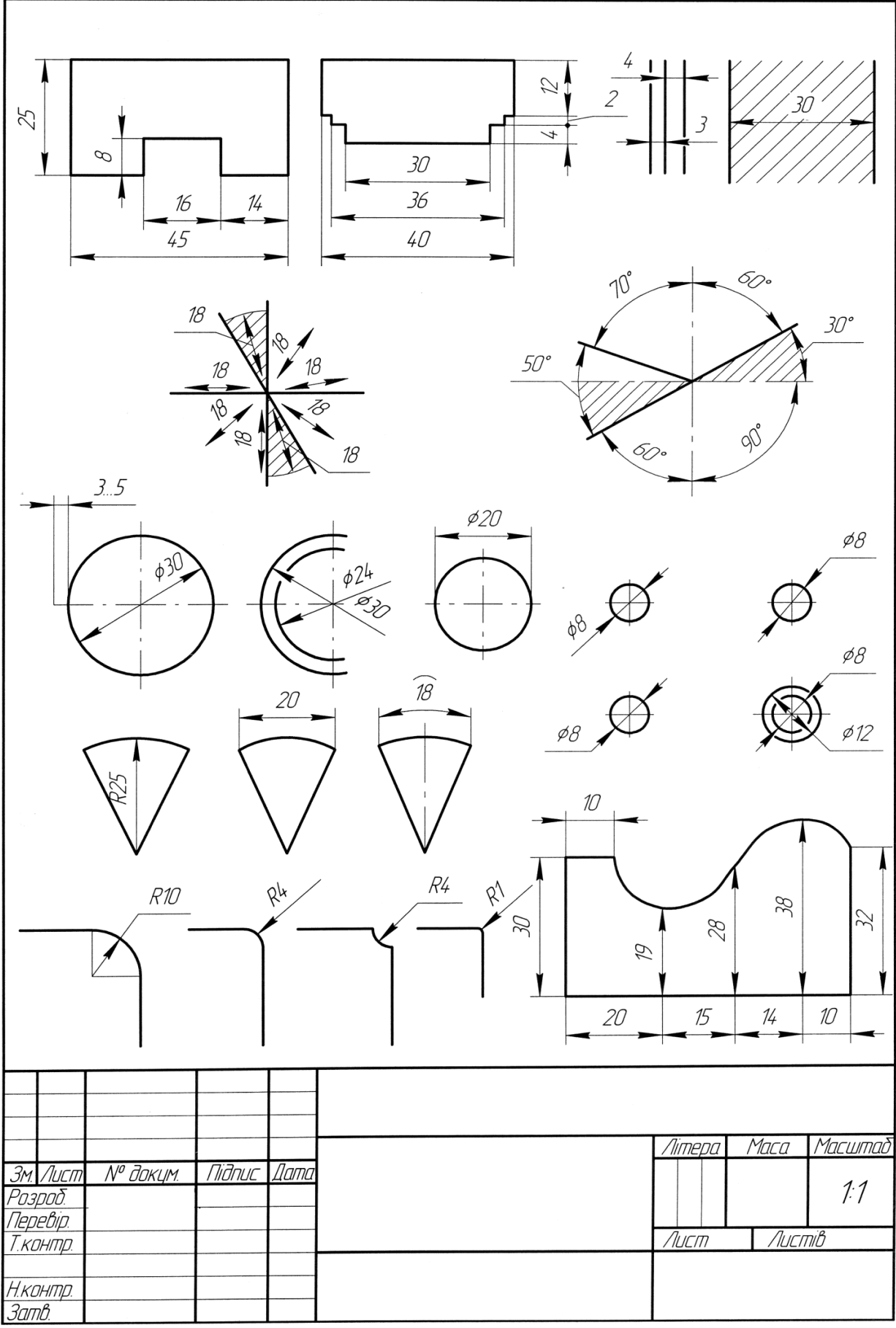

Рис. 1. Зразок виконання графічної роботи «Нанесення розмірів» *Спряження прямих ліній, що перетинаються, дугою кола.*

**Завдання 1.** Задані дві прямі, що перетинаються під прямим кутом. Побудувати спряження цих прямих дугою заданого радіуса *Rс=50мм* (рис. 1, *а*)*.*

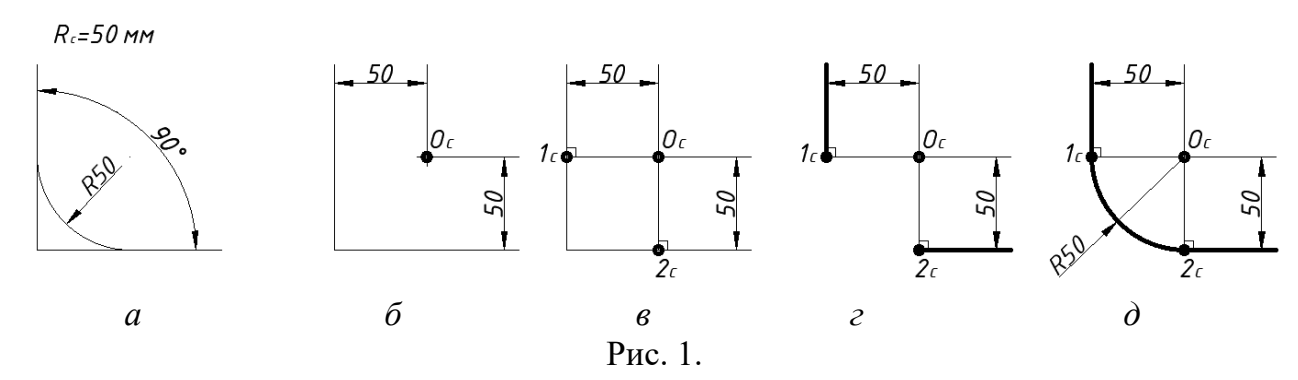

1. Знаходять точку *О<sup>с</sup> -* центр спряження, який повинен бути на відстані *R<sup>с</sup>* від сторін кута в точці перетину прямих, що проведені паралельно до сторін кута на відстані *Rс=50мм* від них (рис. 1, *б).*

2. Знаходять точки спряження. Для цього проводять перпендикуляри з точки *О<sup>с</sup>* до заданих прямих (рис. 1, *в).*

3. Частину відрізків прямих, що знаходяться між точками 1<sup>с</sup> та 2с, витираємо (рис. 1, *г)*.

3. З точки *Ос,* як з центра, проводять дугу заданого радіуса *R* між точками спряження (рис. 1, *д).*

**Завдання 2.** Задані дві прямі, що перетинаються під гострим кутом та дві прямі, що перетинаються під тупим кутом. Побудувати спряження цих прямих дугою заданого радіуса *Rс=30мм* (рис. 2, *а*)*.*

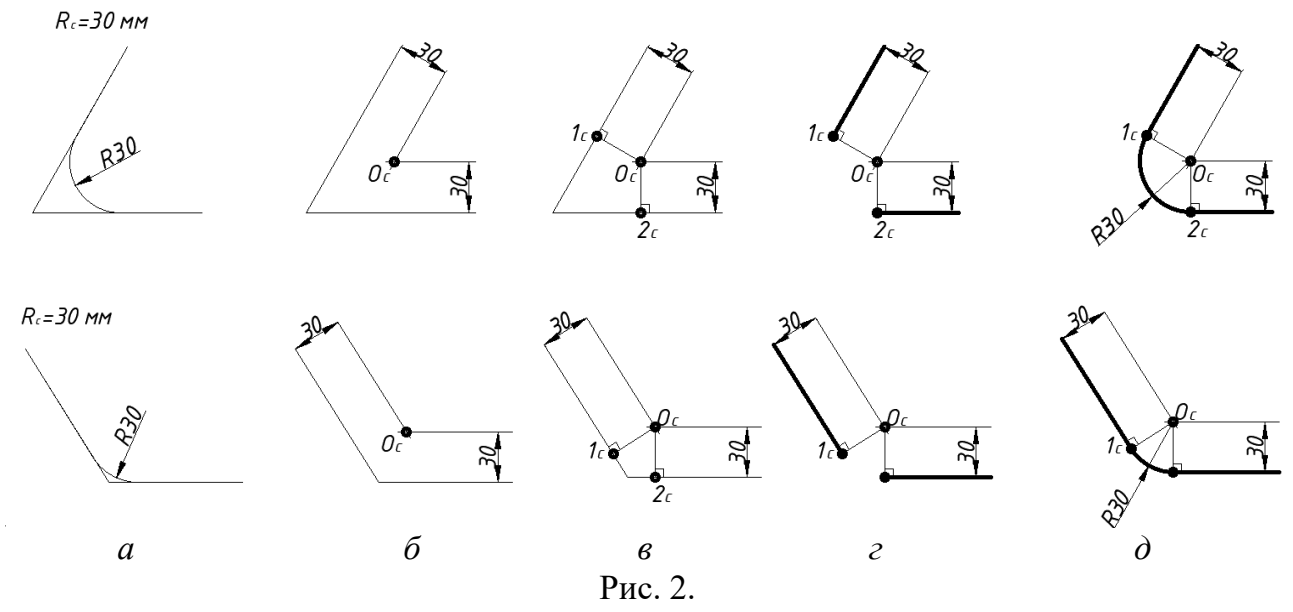

1. Знаходять точку *О<sup>с</sup> -* центр спряження, який знаходиться на відстані *R<sup>с</sup>* від сторін кута в точці перетину прямих, що проведені паралельно до сторін кута на відстані *Rс=30мм* від них (рис. 2, *б).*

2. Знаходять точки спряження. Для цього проводять перпендикуляри з точки *О<sup>с</sup>* до заданих прямих (рис. 2, *в).*

3. Частину відрізків прямих, що знаходяться між точками 1<sub>c</sub> та 2<sub>c</sub>, витираємо (рис. 2, *г)*.

3. З точки *Ос,* як з центра, проводять дугу заданого радіуса *R* між точками спряження (рис. 2, *д).*

#### *Спряження двох кіл дугою заданого радіуса.*

Розрізняють такі випадки дотику: зовнішній, внутрішній та змішаний. В усіх випадках центри спряжень повинні бути розміщені на відстані, що дорівнює радіусу дуги спряження від заданих дуг. За загальним правилом на прямих, що з'єднують центри спряжених дуг, знаходять точки спряження.

**Завдання 1.** Задані два кола радіусами *R1=50мм* і *R2=30 мм.* Побудувати *зовнішнє* спряження дугою *Rс=40мм* (рис. 3, *а*).

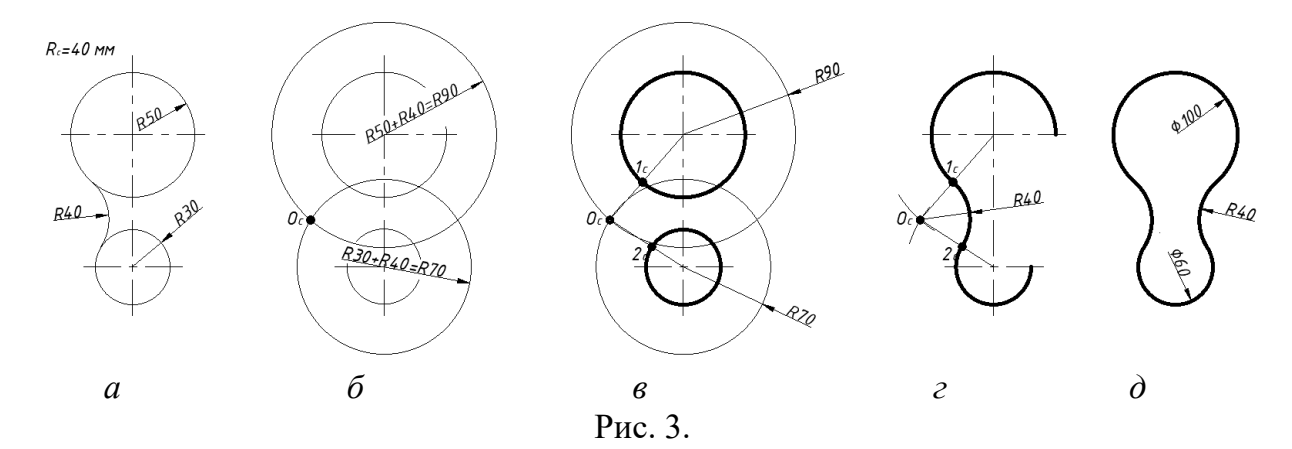

1. З центрів заданих кіл розхилом циркуля, що дорівнює сумі радіусів заданої дуги спряження, проводять допоміжні дуги (рис. 3, *б*). Радіус дуги, проведеної з центра першого кола, дорівнює *R30+R40=R70*, а радіус дуги, проведений з центра другого кола *–* дорівнює *R50+R40=R90.* На перетині допоміжних дуг розміщений центр спряження – точка *Ос.*

2. З'єднавши прямими лініями точку *О<sup>с</sup>* з центрами кіл*,* знайдуть точки спряження 1<sup>с</sup> і 2<sup>с</sup> (рис. 3, *в*).

3. З точки  $O_c$  розхилом циркуля, що дорівнює  $R_c = 40$ мм, між точками 1<sub>c</sub> i 2<sub>c</sub> описують дугу (рис. 3, *г*). На кресленику зовнішнє спряження виглядає як на рис. 3, *д*.

**Завдання 2.** Задані два кола радіусами *R1=50мм* і *R2=30 мм.* Побудувати *внутрішнє* спряження дугою *Rс=120мм* (рис. 4, *а*).

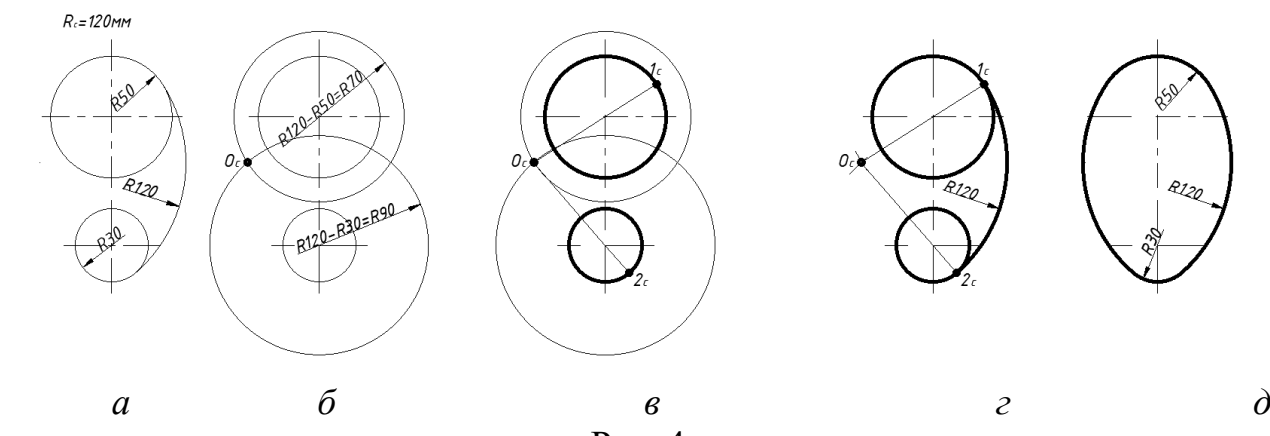

Рис. 4.

1. З центрів заданих кіл розхилом циркуля проводять допоміжні дуги (рис. 4, *б*). Радіус дуги, проведеної з центра першого кола, дорівнює *R120-R30=R90*, а радіус дуги, проведений з центра другого кола *–* дорівнює *R120-R50=R70.* На перетині допоміжних дуг розміщений центр спряження – точка *Ос.*

2. З'єднавши прямими лініями точку *О<sup>с</sup>* з центрами кіл*,* знайдуть точки спряження 1<sup>с</sup> і 2<sup>с</sup> (рис. 4, *в*).

3. З точки  $O_c$  розхилом циркуля, що дорівнює  $R_c = 120$ мм, між точками  $1_c$  і  $2_c$ описують дугу (рис. 4, *г*). На кресленику внутрішнє спряження виглядає як на рис. 4, *д*.

**Завдання 3.** Задані два кола радіусами *R1=50мм* і *R2=30 мм.* Побудувати *змішане* спряження дугою *Rс=80мм* (рис. 5, *а*).

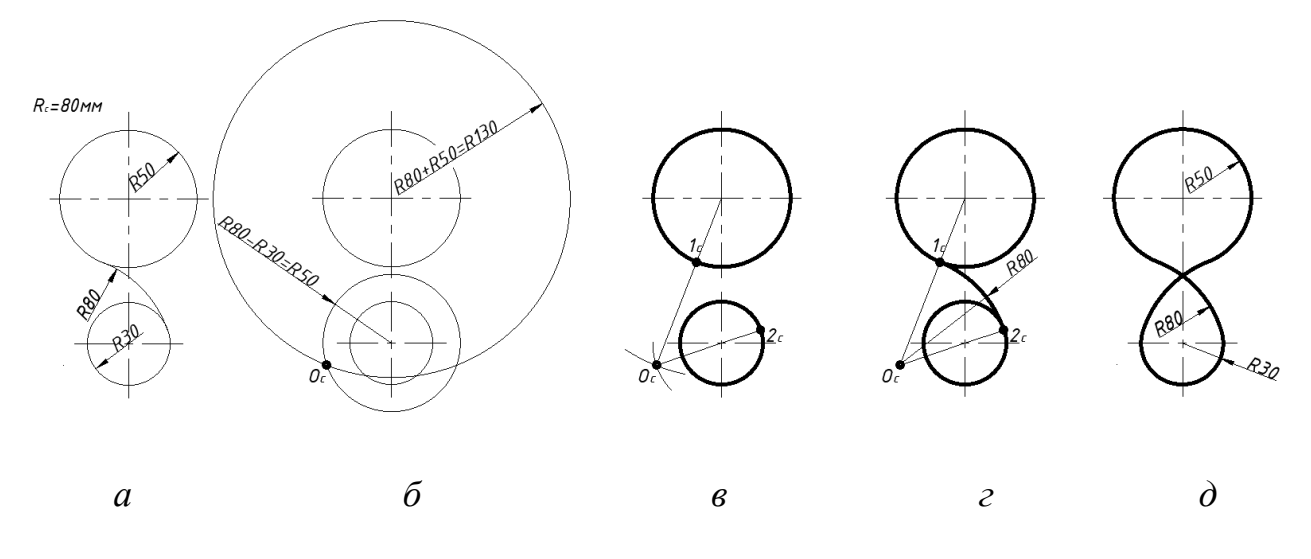

Рис. 5.

1. З центрів заданих кіл розхилом циркуля проводять допоміжні дуги (рис. 5, *б*). Радіус дуги, проведеної з центра першого кола, дорівнює *R80-R30=R50*, а радіус дуги, проведений з центра другого кола *–* дорівнює *R80+R50=R130.* На перетині допоміжних дуг розміщений центр спряження – точка *Ос.*

2. З'єднавши прямими лініями точку *О<sup>с</sup>* з центрами кіл*,* знайдуть точки спряження 1<sub>c</sub> і 2<sub>c</sub> (рис. 5, *в*). Точку 1<sub>c</sub> знаходять як для зовнішнього спряження, точку 2<sub>c</sub> знаходять як для внутрішнього спряження.

3. З точки  $O_c$  розхилом циркуля, що дорівнює  $R_c = 80$ мм, між точками  $1_c$  i  $2_c$ описують дугу (рис. 5, *г*). На кресленику змішане спряження виглядає як на рис. 5, *д*.

#### *Спряження спряження двох неконцентричних кіл.*

**Завдання.** Задані два неконцентричних кола радіусами *R1=50мм* і *R2=30 мм.* Побудувати спряження дугою *Rс=10мм* (рис. 6, *а*).

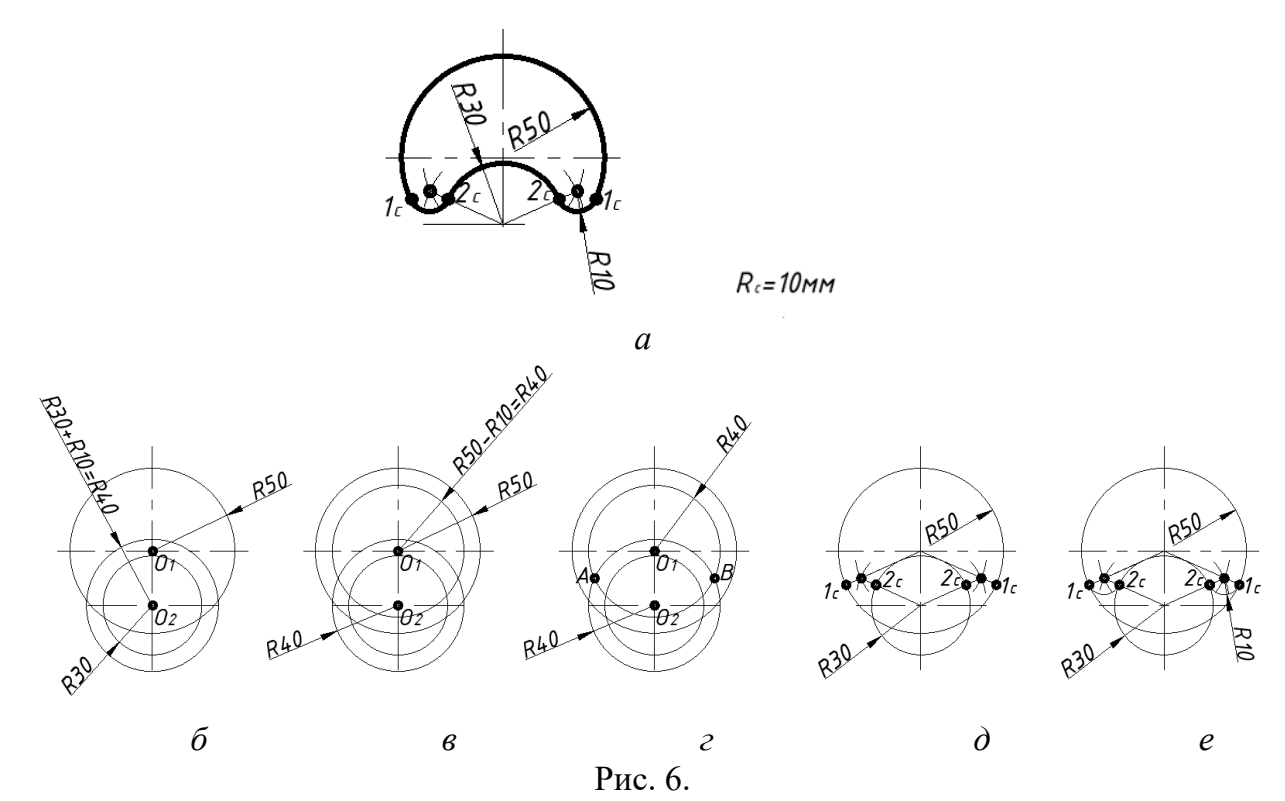

1. З центрів заданих кіл розхилом циркуля проводять допоміжні дуги. Радіус дуги, проведеної з центра першого кола, дорівнює *R30+R10=R40* (рис. 6, *б*), а радіус дуги, проведений з центра другого кола *–* дорівнює *R50–R10=R40* (рис. 6, *в*)*.* На перетині допоміжних дуг розміщені центри спряження – точки *А* і *В* (рис. 6, *г*)*.*

2. З'єднавши прямими лініями точки *А* і *В* з центрами кіл*,* знайдуть точки спряження 1<sup>с</sup> і 2<sup>с</sup> (рис. 6, *д*). Точку 1с знаходять як для внутрішнього спряження, точку 2<sup>с</sup> знаходять як для зовнішнього спряження.

3. З точок *А* і *В* розхилом циркуля, що дорівнює  $R_c = 10$ мм, між точками  $1_c$  і  $2_c$ описують дугу (рис. 6, *е*).

### *Спряження кола і прямої лінії дугою заданого радіуса.*

При спряженні кола і прямої лінії можливі такі випадки дотику: зовнішній та внутрішній. В обох випадках центри спряжень повинні бути розміщені на відстані, що дорівнює радіусу дуги спряження від заданих елементів.

**Завдання 1.** Задані коло радіусом *R=50мм* і горизонтальна пряма*.* Побудувати *зовнішнє* спряження дугою *Rс=35мм* (рис. 7, *а*).

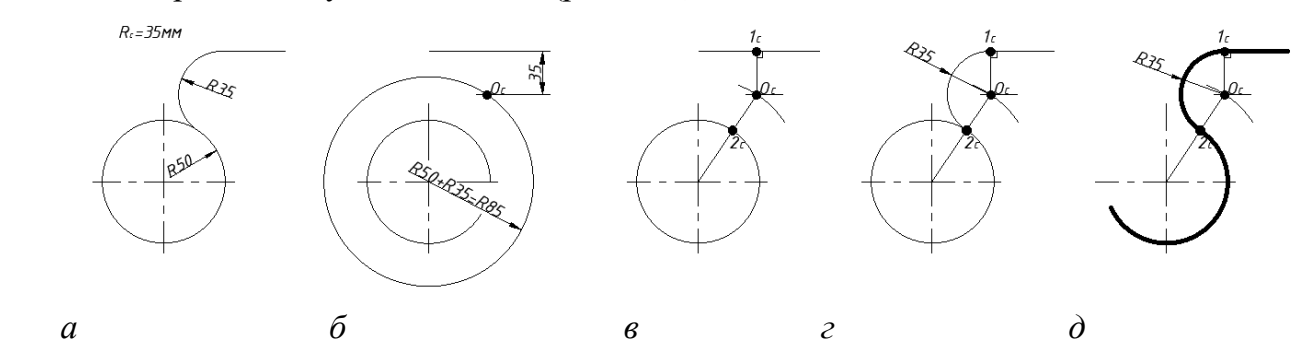

Рис. 7.

1. На відстані *Rс=35мм* провести пряму, паралельну заданій прямій, а із центра кола радіусом *R35+R50=R85* – дугу кола (рис. 7, *б*). Точка *О<sup>с</sup>* – центр дуги спряження.

2. Точки спряження: до прямої будують перпендикуляр і отримують на прямій точку 1<sub>c</sub>. З'єднують центр спряження  $O_c$  з центром кола і отримують на колі точку 2<sub>c</sub> (рис. 7, *в*).

3. Радіусом  $R_c = 35$ *мм* проводять дугу між точками  $1_c$  та  $2_c$  (рис. 7, *г*). На кресленику зовнішнє спряження прямої та кола виглядатиме як на рис. 7, *д*.

**Завдання 2.** Задані коло радіусом *R=50мм* і горизонтальна пряма*.* Побудувати *внутрішнє* спряження кола та прямої дугою *Rс=80мм* (рис. 8, *а*).

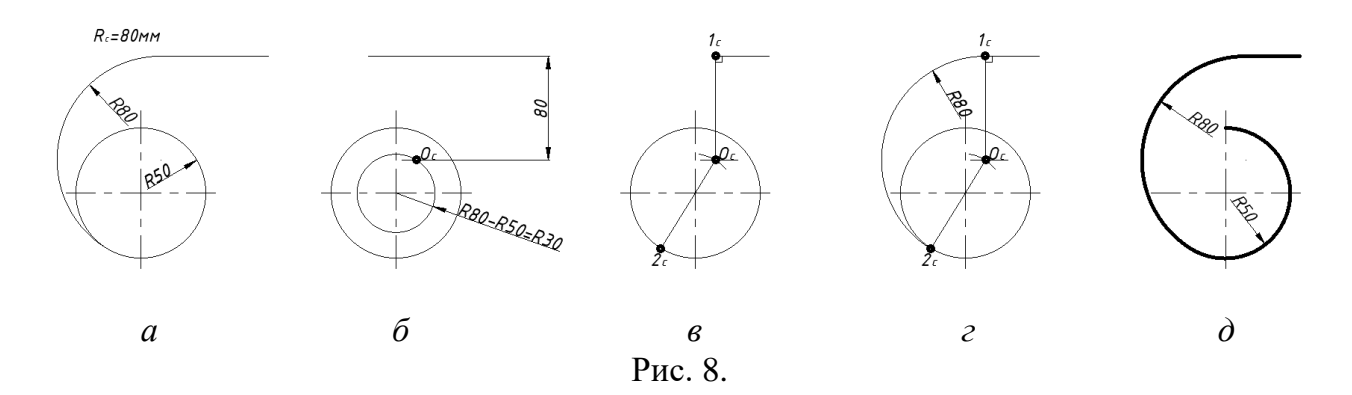

1. На відстані *Rс=80мм* провести пряму, паралельну заданій прямій, а із центра кола радіусом *R80–R50=R30* – дугу кола (рис. 8, *б*). На перетині допоміжного кола та паралельної прямої знаходять точку *О<sup>с</sup>* – центр дуги спряження.

2. Точки спряження: до прямої будують перпендикуляр і отримують на прямій точку 1с. З'єднують центр спряження *О<sup>с</sup>* з центром кола і отримують на колі точку 2<sup>с</sup> (рис. 8, *в*).

3. Радіусом  $R_c = 80$ *мм* проводять дугу між точками  $1_c$  та  $2_c$  (рис. 8, *г*). На кресленику внутрішнє спряження прямої та кола виглядатиме як на рис. 8, *д*.

#### *Побудова прямих ліній дотичних до двох кіл.*

Пряма дотична до кола, якщо вона перпендикулярна до радіуса, проведеного до точки дотику*.* Розрізняють зовнішній та внутрішній дотик прямої до двох кіл.

**Завдання 1.** Задані два кола радіусами *R1=50мм* і *R2=30 мм.* Побудувати *зовнішню* дотичну до обох кіл. (рис. 9, *в*).

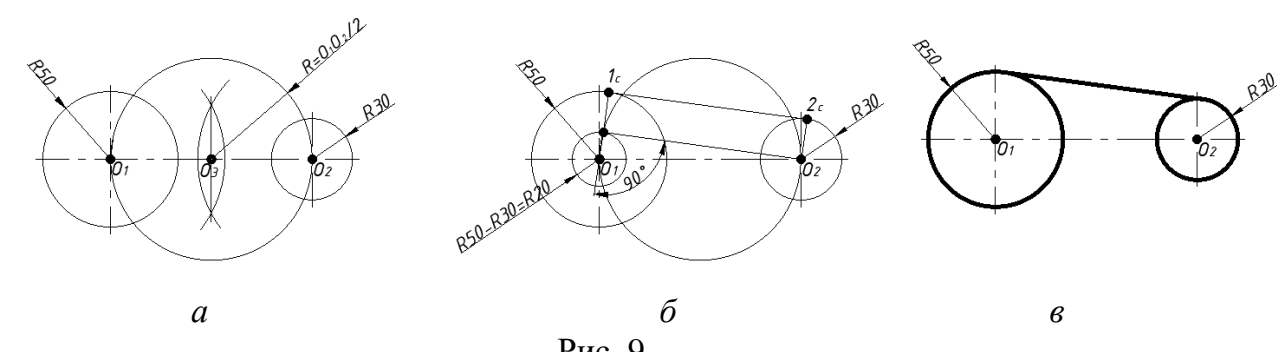

Рис. 9.

1. Ділять відрізок  $O_1O_2$  навпіл графічним способом. Відмічають т.  $O_3$ .

2. Із центра  $O_3$  будують коло радіусом  $R = O_1O_2$ :2 (рис. 9, *а*).

3. Із центра  $O_1$  будують допоміжне коло радіусом, який дорівнює різниці радіусів заданих кіл: *R50–R30= R20* (рис. 9, *б*)*.* Відмічають точку перетину допоміжних кіл.

4. Шукану точку з'єднують з центром  $O<sub>1</sub>$ . Та відмічають на колі точку спряження  $1_c$ . Через точку  $1_c$  проводять до відрізка  $1_cO_1$  перпендикулярну пряму і відмічають на другому колі точку дотику 2с. Пряма 1с2<sup>с</sup> буде дотичною до заданих кіл (рис. 9, *б*).

**Завдання 1.** Задані два кола радіусами *R1=50мм* і *R2=30 мм.* Побудувати *внутрішню* дотичну до обох кіл. (рис. 10, *а*).

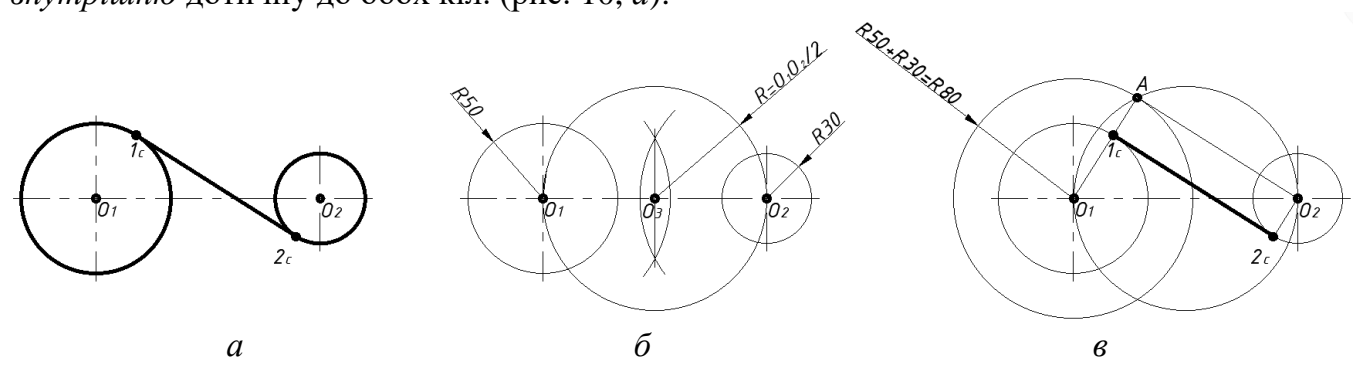

Рис. 10.

1. Ділять відрізок О<sub>1</sub>О<sub>2</sub> навпіл графічним способом. Відмічають т. О<sub>3</sub>.

2. Із центра  $O_3$  будують коло радіусом  $R = O_1O_2$ :2 (рис. 10, *б*).

3. Із центра О<sub>1</sub> будують допоміжне коло радіусом, який дорівнює сумі радіусів заданих кіл: *R50+R30= R80* (рис. 10, *в*)*.* Відмічають точку *А* перетину допоміжних кіл.

4. Шукану точку з'єднують з центром  $O<sub>1</sub>$ . Та відмічають на колі точку спряження  $1_c$ . Через точку  $1_c$  проводять до відрізка  $O_1A$  перпендикулярну пряму і відмічають на другому колі точку дотику 2с. Пряма 1с2<sup>с</sup> буде дотичною до заданих кіл (рис. 10, *в*).

#### *Побудова двох дотичних кіл.*

Два кола будуть дотичними, якщо точка дотику *К* перебуває на прямій, яка з'єднує центри *О<sup>1</sup>* і *О2.* Дотик кола може бути внутрішнім (рис. 11, *а)* і зовнішнім (рис. 11, *б)*

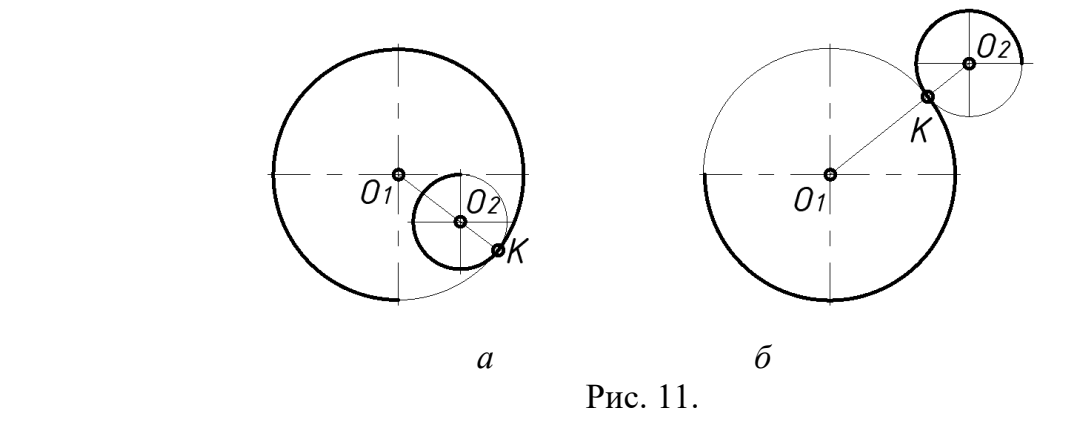

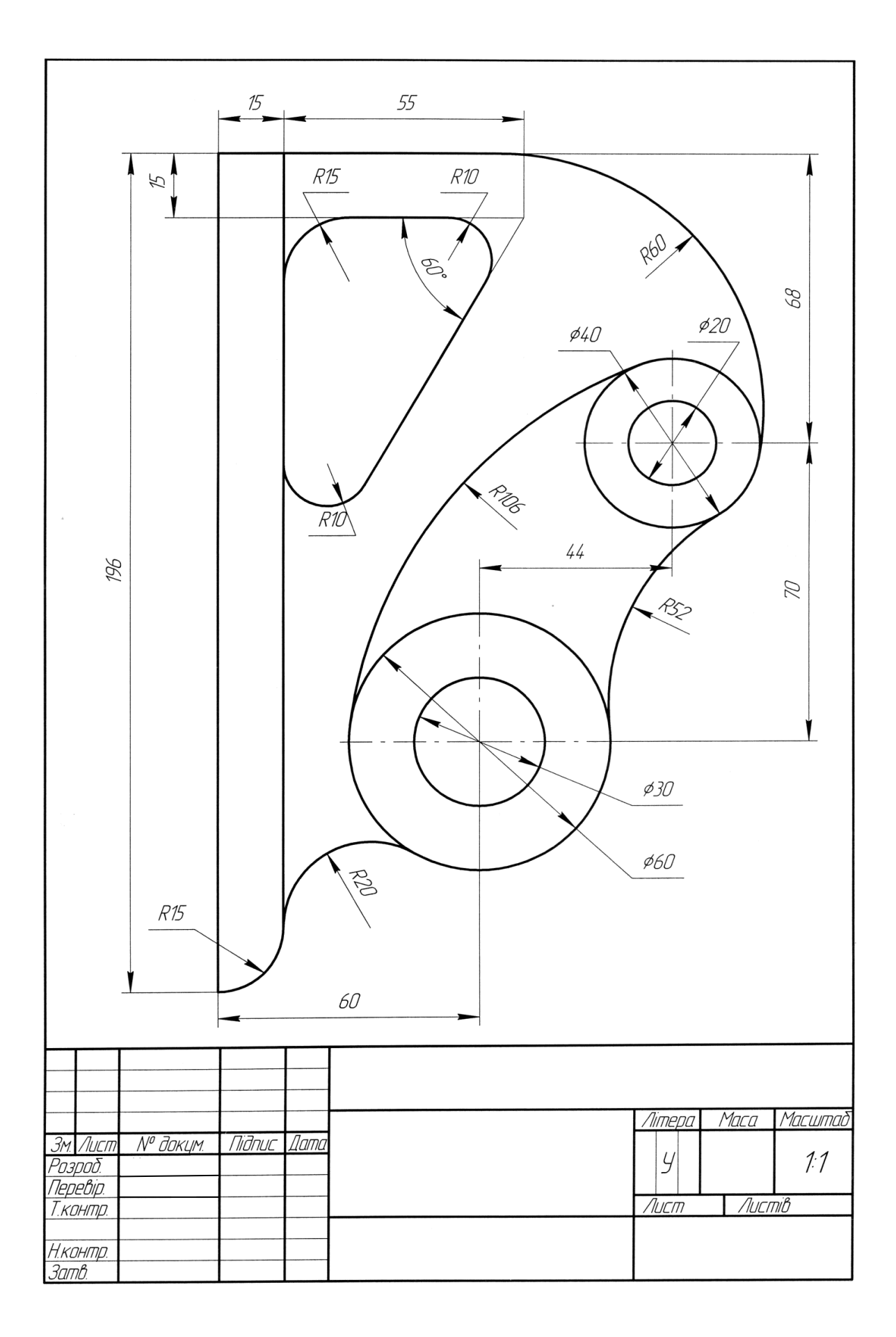

Рис. 2. Зразок оформлення графічної роботи «Спряження»

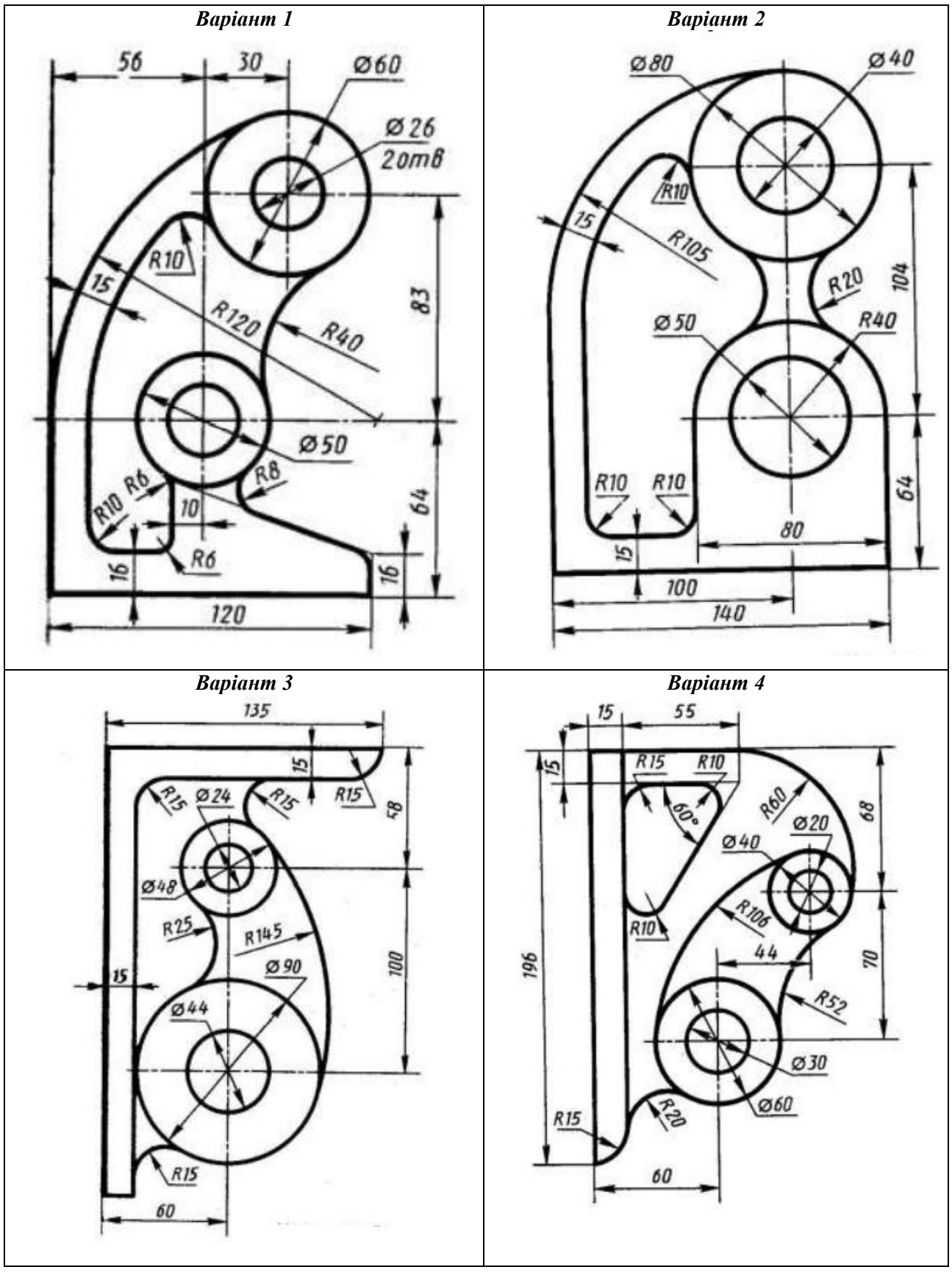

# Варіанти завдань для виконання завдання «Спряження»

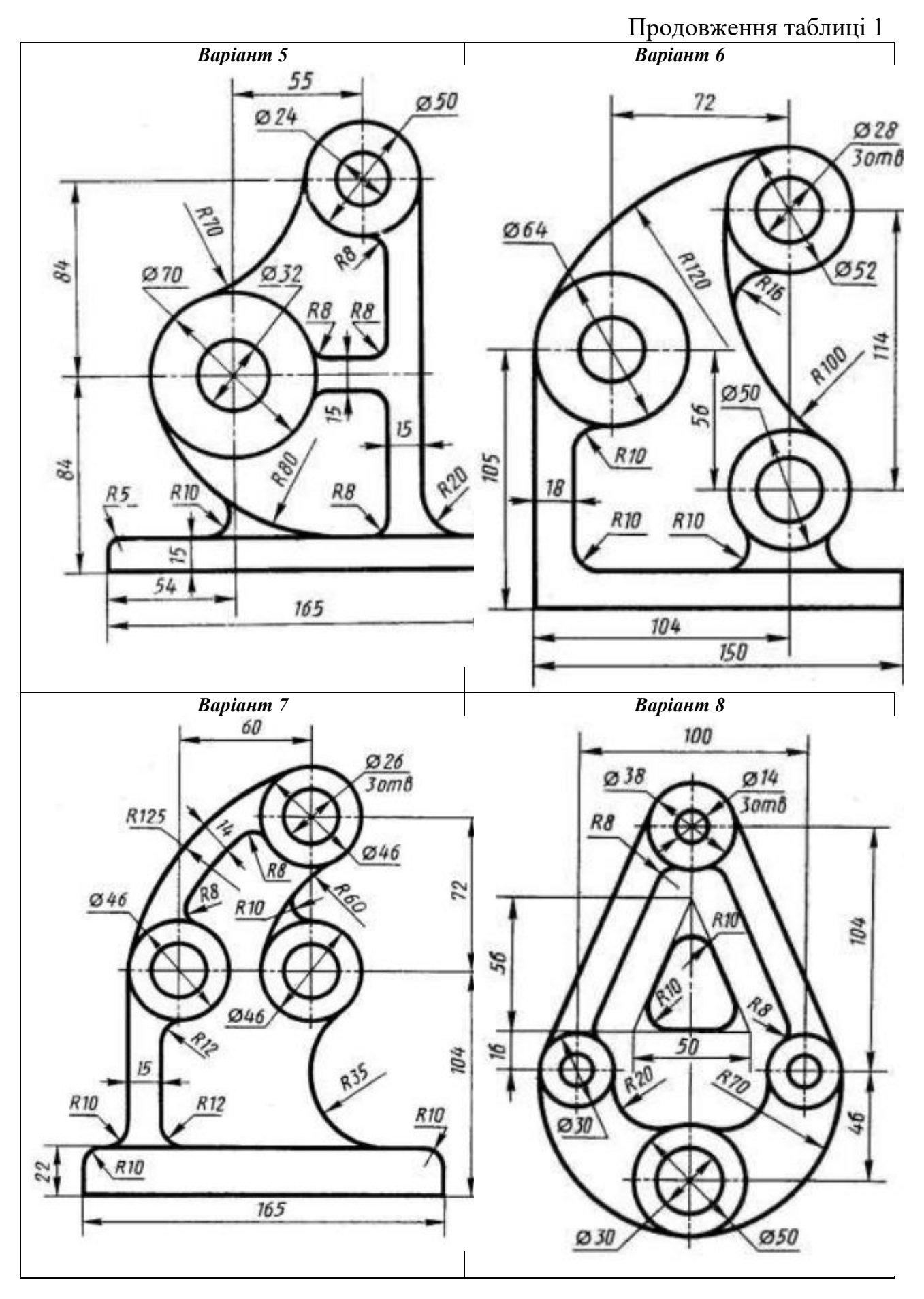

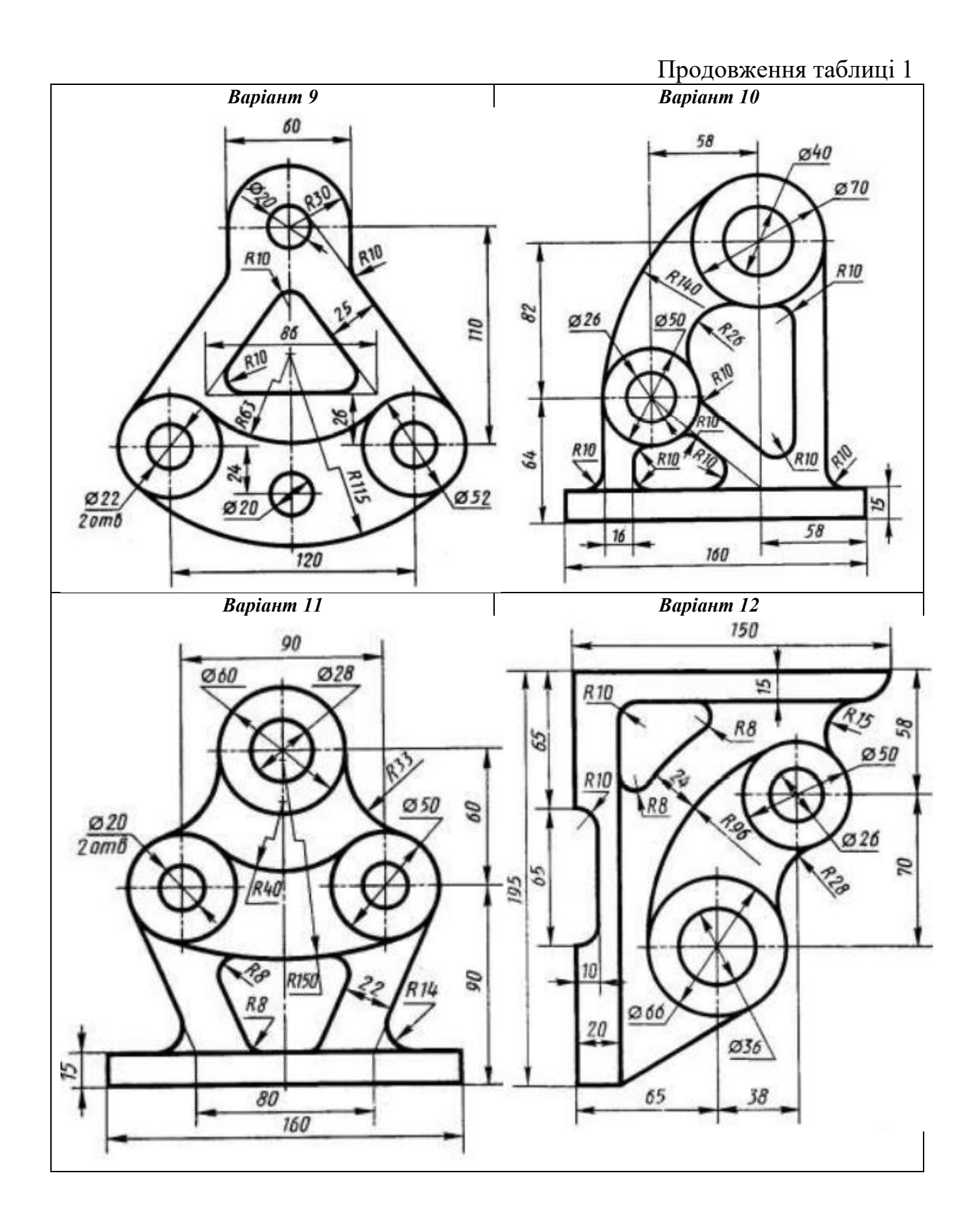

### **Графічна робота «Побудова видів»**

#### **Тема: Проекційне креслення. Побудова видів.**

**Завдання:** Вивчити методи зображення об'єктів за стандартом ЄСКД «Зображення – вигляди, розрізи, перерізи», національних стандартів ДСТУ ISO 128-30:2005, ДСТУ ISO 128-34:2005, ДСТУ ISO 128-40:2005, ДСТУ ISO 128- 44:2005, ДСТУ ISO 128-50:2005. Види основні, додаткові та місцеві.

Побудувати за наочним зображенням деталі три види (вид спереду, вид зверху, вид зліва) та аксонометричну проекцію деталі у масштабі 1:1 на аркуші формату А3. Варіанти завдань взяти із таблиці 2 (стрілка на аксонометричному зображенні вказує напрямок погляду на головний вид деталі). Нанести розміри у відповідності до ГОСТ 2.307-68. Накреслення букв, цифр і знаків повинно відповідати ГОСТ 2.304-81. Накреслення ліній повинно відповідати ГОСТ 2.303- 68.

Зразок виконання завдання приведений на рис. 5.

### *Теоретична частина.*

*Проекційне креслення* – це розділ інженерної графіки, який вивчає зображення просторових геометричних об'єктів на площині виконане методом проеціювання. Цей метод базується на теорії проекцій, що викладається в курсі нарисної геометрії, і розглядає питання, які необхідно знати при виконанні технічних креслеників.

Правила проеціювання на декілька взаємноперпендикулярних площин проекцій встановлює ГОСТ 2.305-2008 [5] та (ISO 128-34:2001, IDT) ДСТУ ISO 128-34: 2005 [6, 7].

Основним методом проеціювання є метод першого кута (рис. 3), який відображає прямокутне паралельне проеціювання на взаємноперпендикулярні площини проекцій, при якому зображуваний предмет знаходиться між спостерігачем і відповідною площиною проекцій. Розміщення окремих зображень (видів) відносно основного виду (виду спереду) визначається розгортанням площин проекцій в одну площину (всі площини суміщаються з фронтальною площиною) [1] (рис. 4).

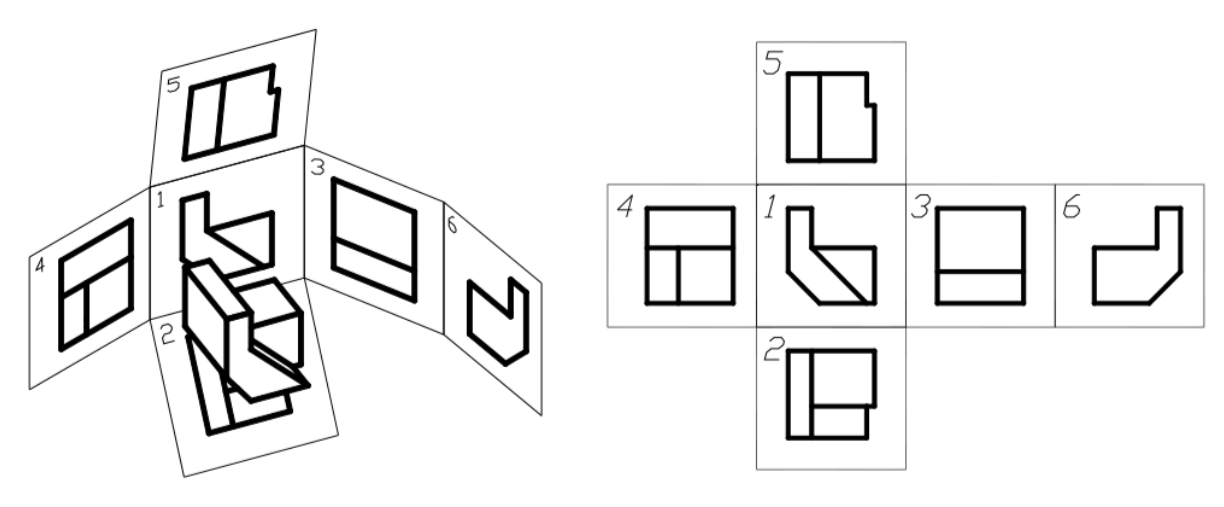

Рис. 3. Рис. 4.

*Вид* – зображення повернутої до спостерігача видимої частини поверхні предмета. На виді дозволяється за допомогою штрихових ліній показувати невидимі частини поверхні предмета.

*Види* поділяються на *основні, допоміжні та місцеві*. Основних видів (рис.4.2) існує шість : вид спереду або головний (1), зверху (2), зліва (3), справа (4), знизу (5), та ззаду (6). Якщо основні види розташовані в проекційному зв'язку за схемою, наведеною на рис.4.2, вони не позначаються. Основні види позначаються в таких випадках:

– якщо вони не мають безпосереднього проекційного зв'язку з головним видом;

– якщо вони відділені від головного виду іншими зображеннями;

– якщо вони розташовані на іншому аркуші.

Порядок виконання:

1. Ознайомитися з конструкцією деталі за її наочним зображенням (таблиця 2) і визначити основні геометричні тіла, з яких вона складається.

2. Виділити на аркуші формату А3 відповідну площу для кожного виду деталі і її прямокутної ізометрії.

3. Нанести тонко олівцем всі лінії видимого і невидимого контурів деталі.

4. Нанести всі потрібні виносні та розмірні лінії і проставити розміри.

5. Побудувати прямокутну ізометрію деталі.

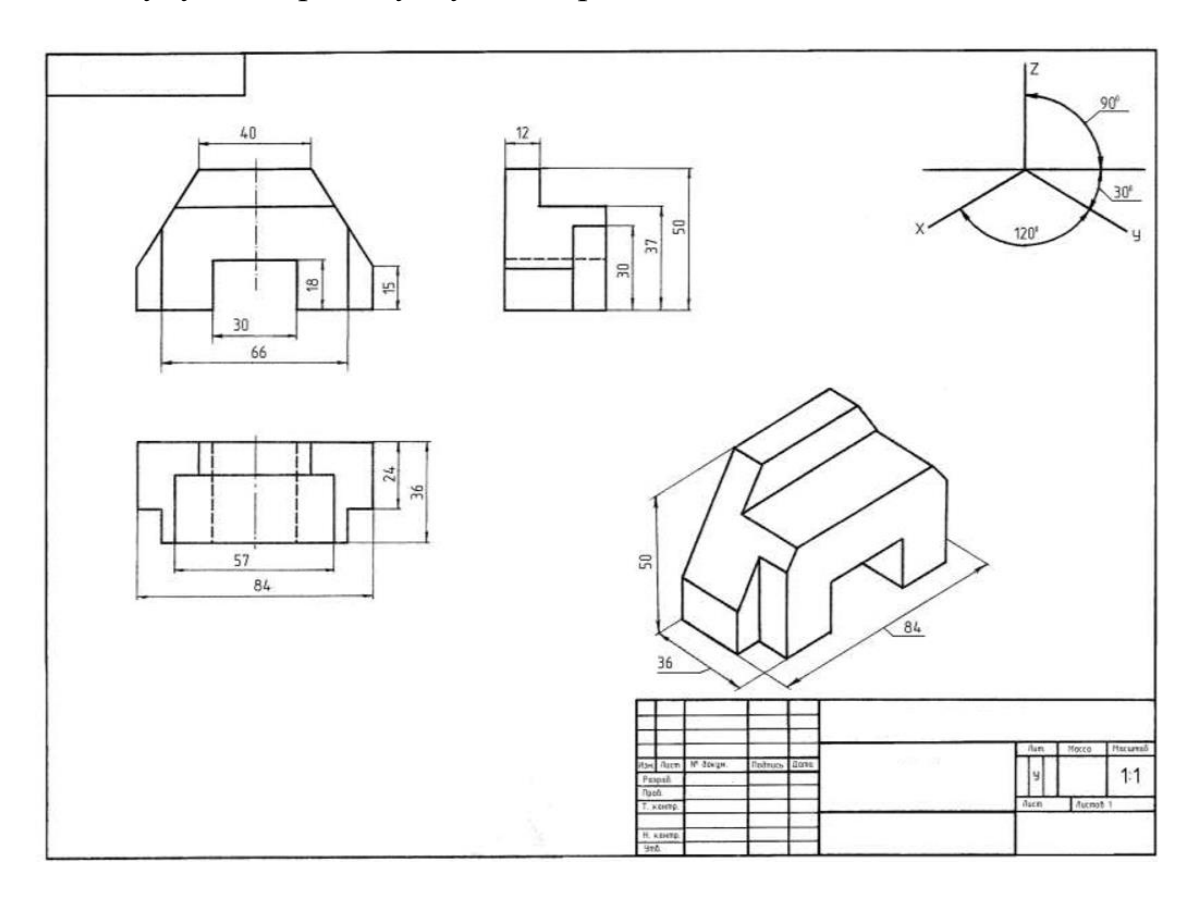

Рис. 5. Зразок оформлення графічної роботи «Побудова видів»

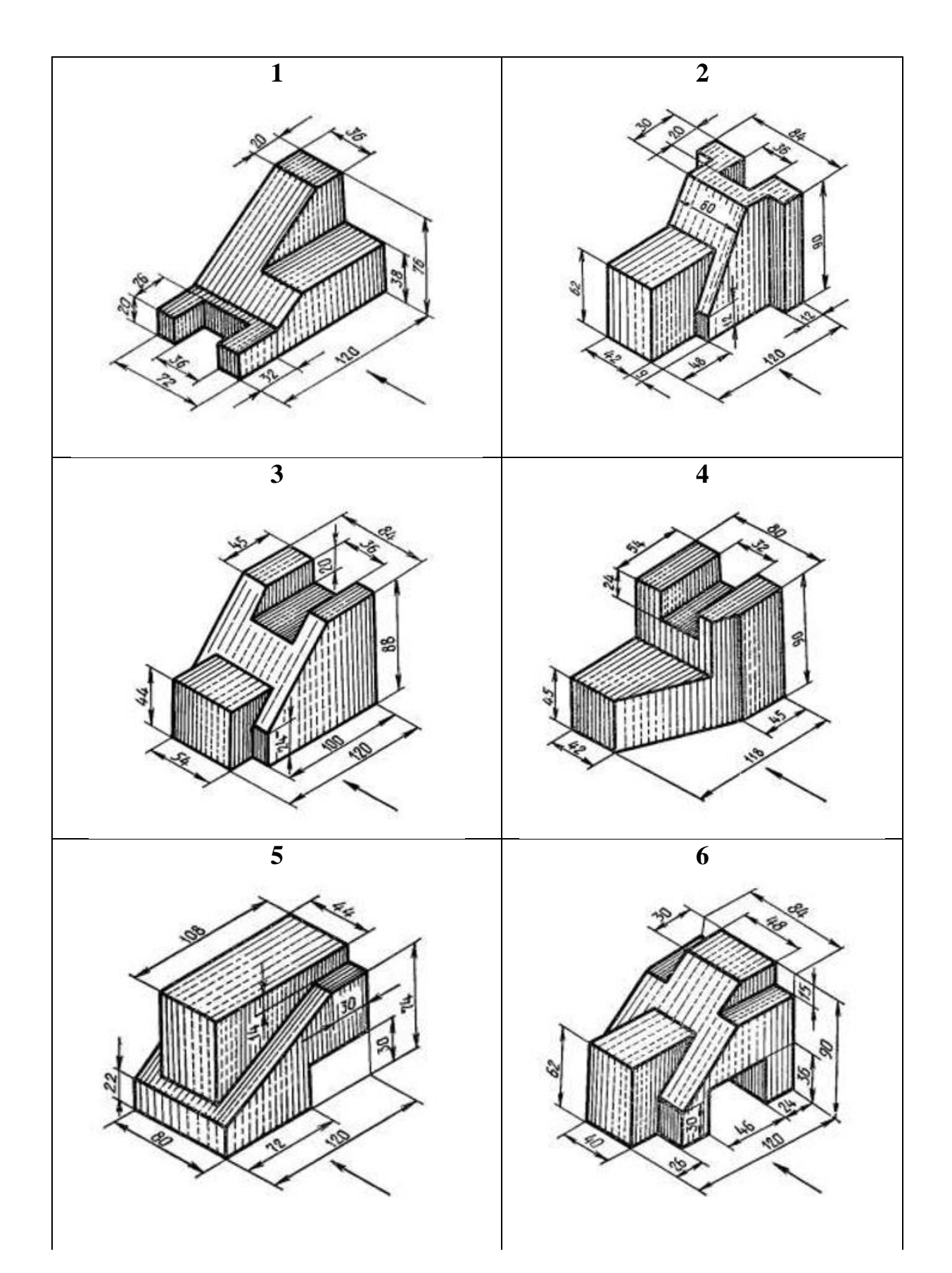

Варіанти завдань до графічної роботи «Побудова видів»

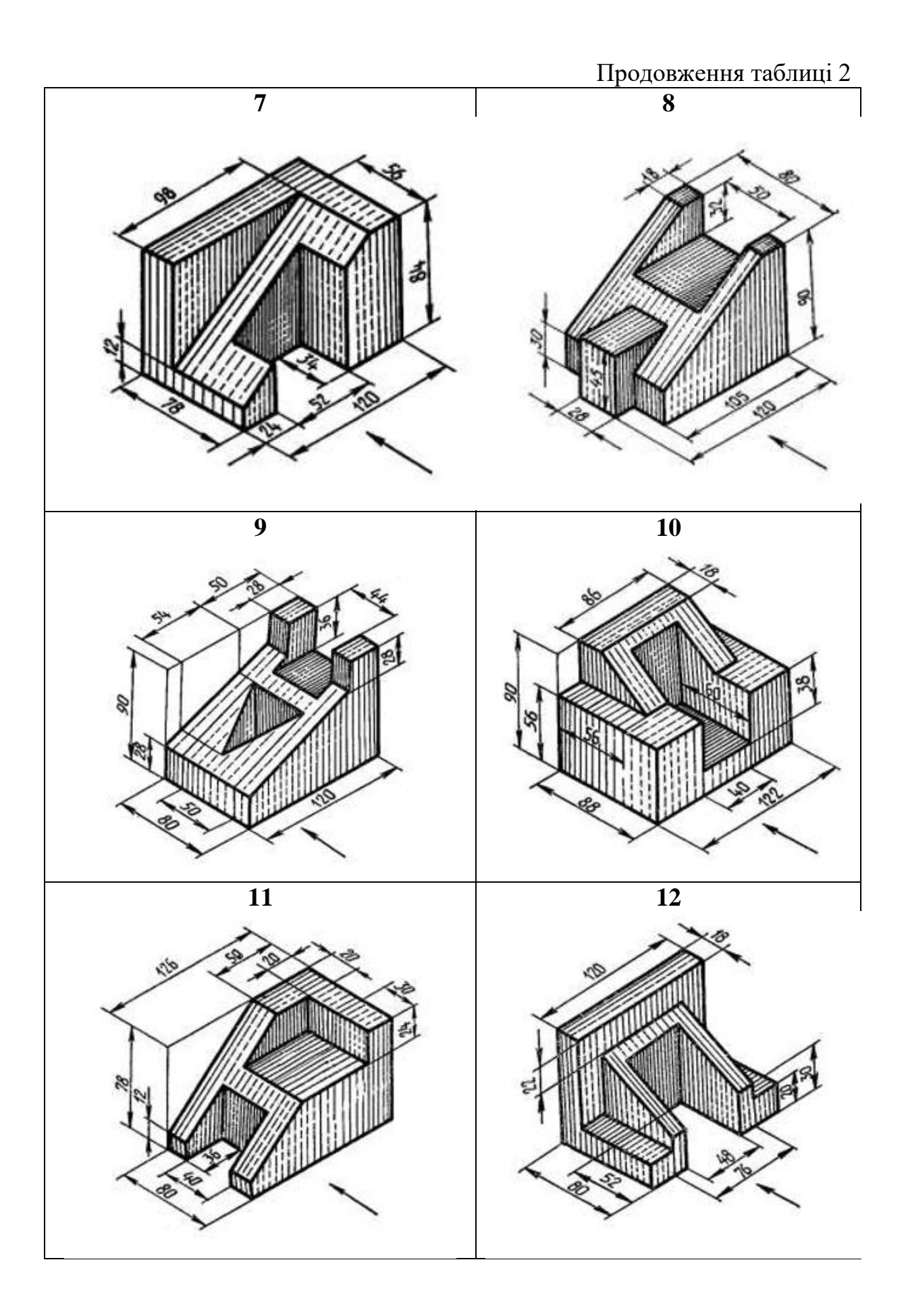

### **Графічна робота «Побудова розрізів та перерізів»**

### **Тема: Проекційне креслення. Побудова розрізів та перерізів.**

**Завдання:** Вивчити методи зображення розрізів за стандартом ЄСКД «Зображення – вигляди, розрізи, перерізи», національних стандартів ДСТУ ISO 128-30:2005, ДСТУ ISO 128-34:2005, ДСТУ ISO 128-40:2005, ДСТУ ISO 128- 44:2005, ДСТУ ISO 128-50:2005. Прості розрізи, розміщення і позначення розрізів. Складні розрізи. Місцеві розрізи. Перерізи винесені та накладені, позначення перерізів. Побудова розрізів та аксонометрії деталі.

Побудувати вид зліва деталі за двома даними видами (спереду та зверху) (таблиця 3). Виконати на виді спереду поєднання із фронтальним розрізом, а на виді зліва – із профільним розрізом. Побудувати аксонометричну проекцію (прямокутну ізометрію) деталі з вирізом її ¼ частини.

Робота виконується на аркуші формату А3. Варіанти завдань наведено в таблиці 3. Нанести розміри у відповідності до ГОСТ 2.307-68. Накреслення букв, цифр і знаків повинно відповідати ГОСТ 2.304-81. Накреслення ліній повинно відповідати ГОСТ 2.303-68.

Зразок виконання завдання приведений на рис. 7.

#### *Теоретична частина.*

*Розріз –* зображення предмета, умовно розрізаного однією або кількома площинами. На розрізі показують те, що лежить в січній площині та за нею. Те, що попало безпосередньо в січну площину (крім порожнин), виділяється на кресленні штриховкою. Розрізи, які виконуються на різних зображеннях предмета, ніяк не пов'язані між собою і не змінюють інші зображення (рис. 6) Залежно від положення січної площини відносно горизонтальної площини проекцій розрізи поділяються на горизонтальні, вертикальні (в тому числі фронтальні та профільні) та нахилені.

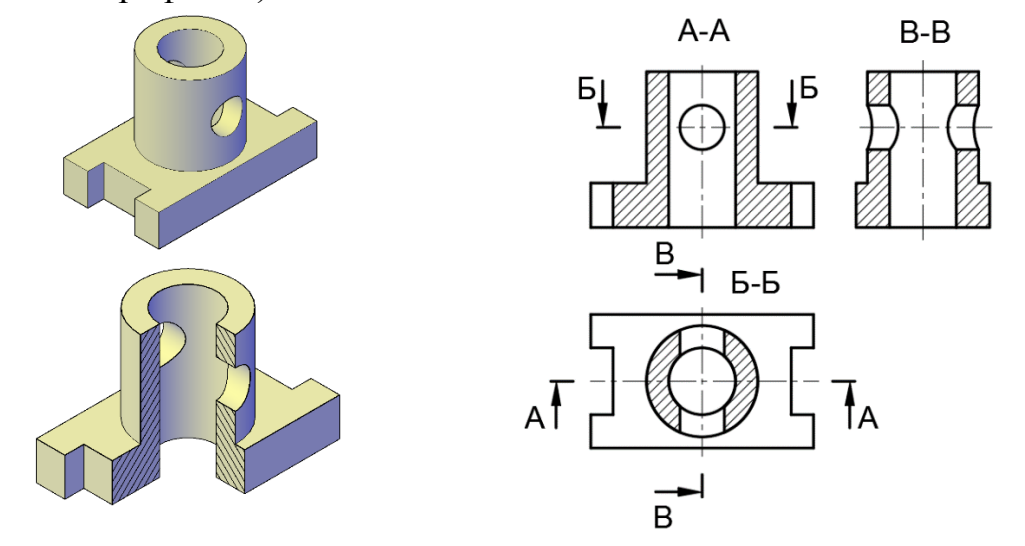

Рис. 6.

Залежно від кількості площин розрізи поділяються на *прості* (одна січна площина, рис. 6) та *складні* (кілька січних площин), які в свою чергу

поділяються на *ступінчасті* (січні площини паралельні) та *ламані* (січні площини перетинаються).

Дозволяється з'єднувати на одному зображенні частину виду та частину розрізу, відокремлюючи їх суцільною хвилястою лінією. Якщо з'єднують половину виду з половиною розрізу, кожний з яких є симетричною фігурою, лінією їх розділу є вісь симетрії. При ламаних розрізах січні площини умовно розвертають до суміщення в одну площину, при цьому напрямок повороту не залежить від напрямку погляду. Частини предмету, розташовані за січною площиною, креслять так, як вони проектуються на площину, з якою виконується суміщення, тобто без повороту. Застосовуються також розрізи, які виявляють внутрішню будову предмета в обмеженому місці – *місцеві розрізи*.

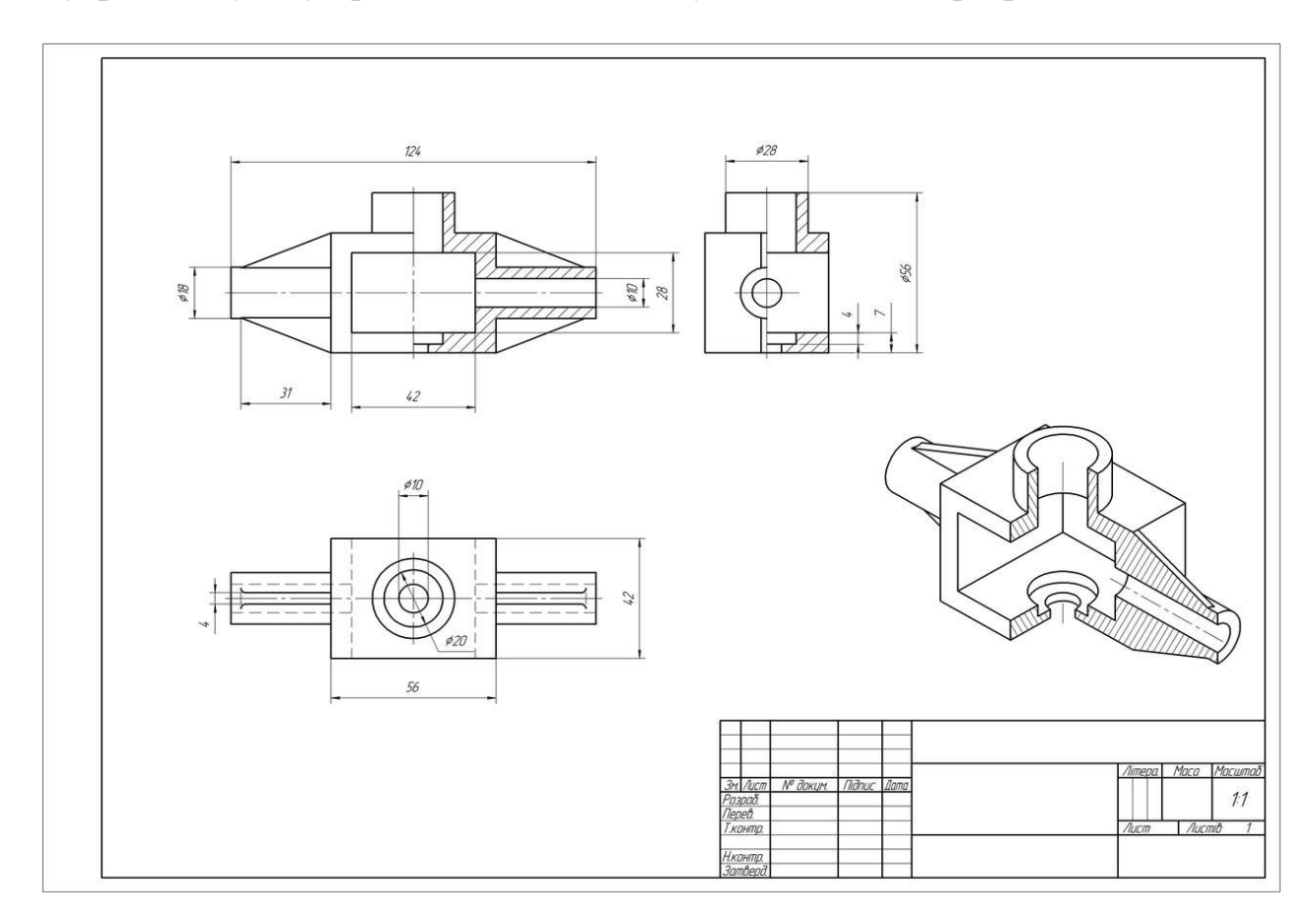

Рис. 7. Зразок оформлення графічної роботи «Побудова розрізів»

Порядок виконання:

1. Спочатку за вказаними розмірами побудувати два задані види: спереду та зверху (таблиця 3).

2. Потім за двома готовими видами по проекційному зв'язку побудувати вид зліва.

3. На виді спереду виконати фронтальний розріз, який буде поєднуватися із видом спереду. На виді зліва виконати профільний розріз, який буде поєднуватися із видом зліва.

4. Виконати штриховку перерізів на розрізах. Якщо січна площина проходить уздовж ребра жорсткості – ребро не штрихується.

5. Нанести всі потрібні виносні та розмірні лінії і проставити розміри.

6. Побудувати прямокутну ізометрію деталі, приділивши особливу увагу побудові ізометричної проекції кола.

Таблиця 3

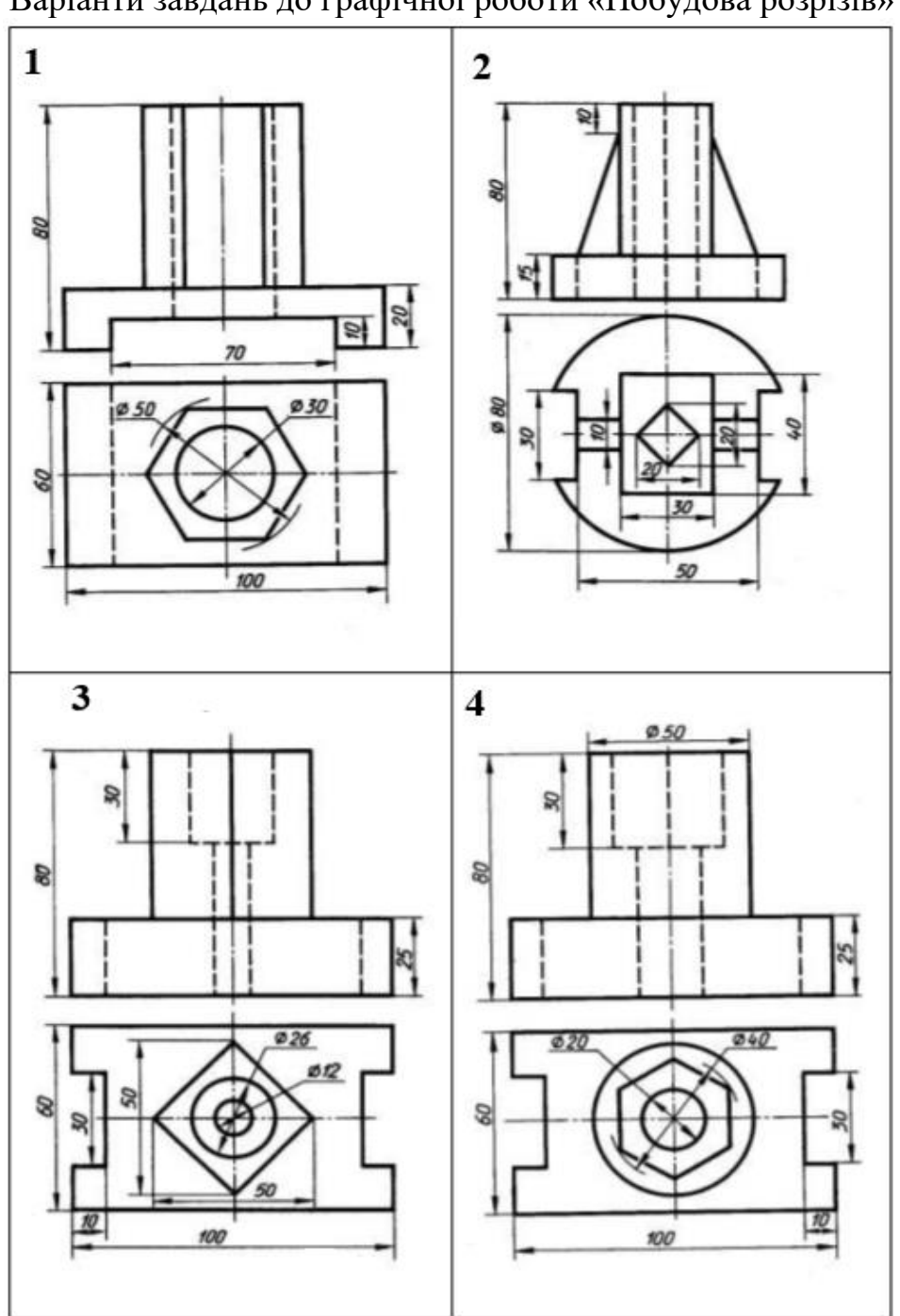

Варіанти завдань до графічної роботи «Побудова розрізів»

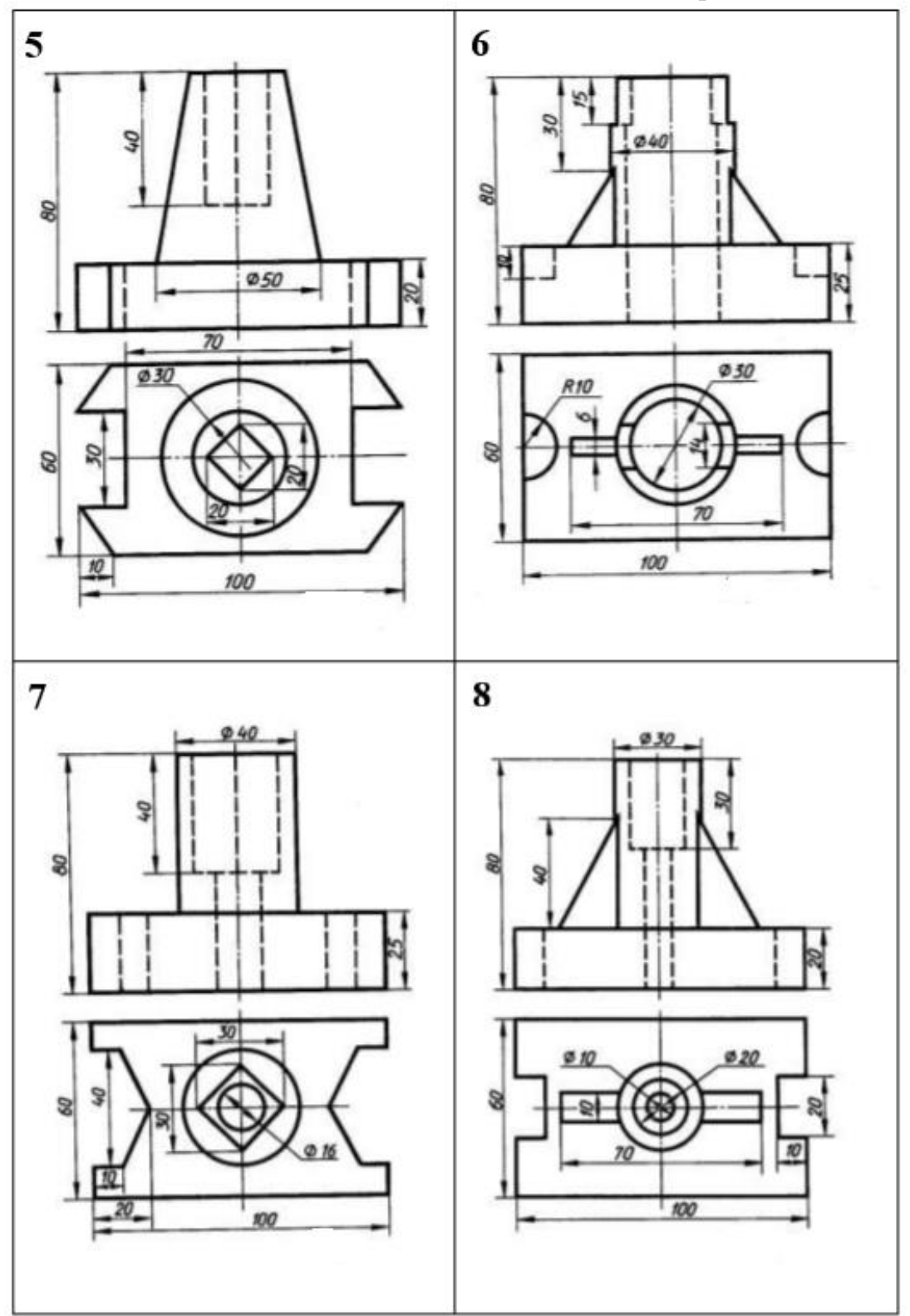

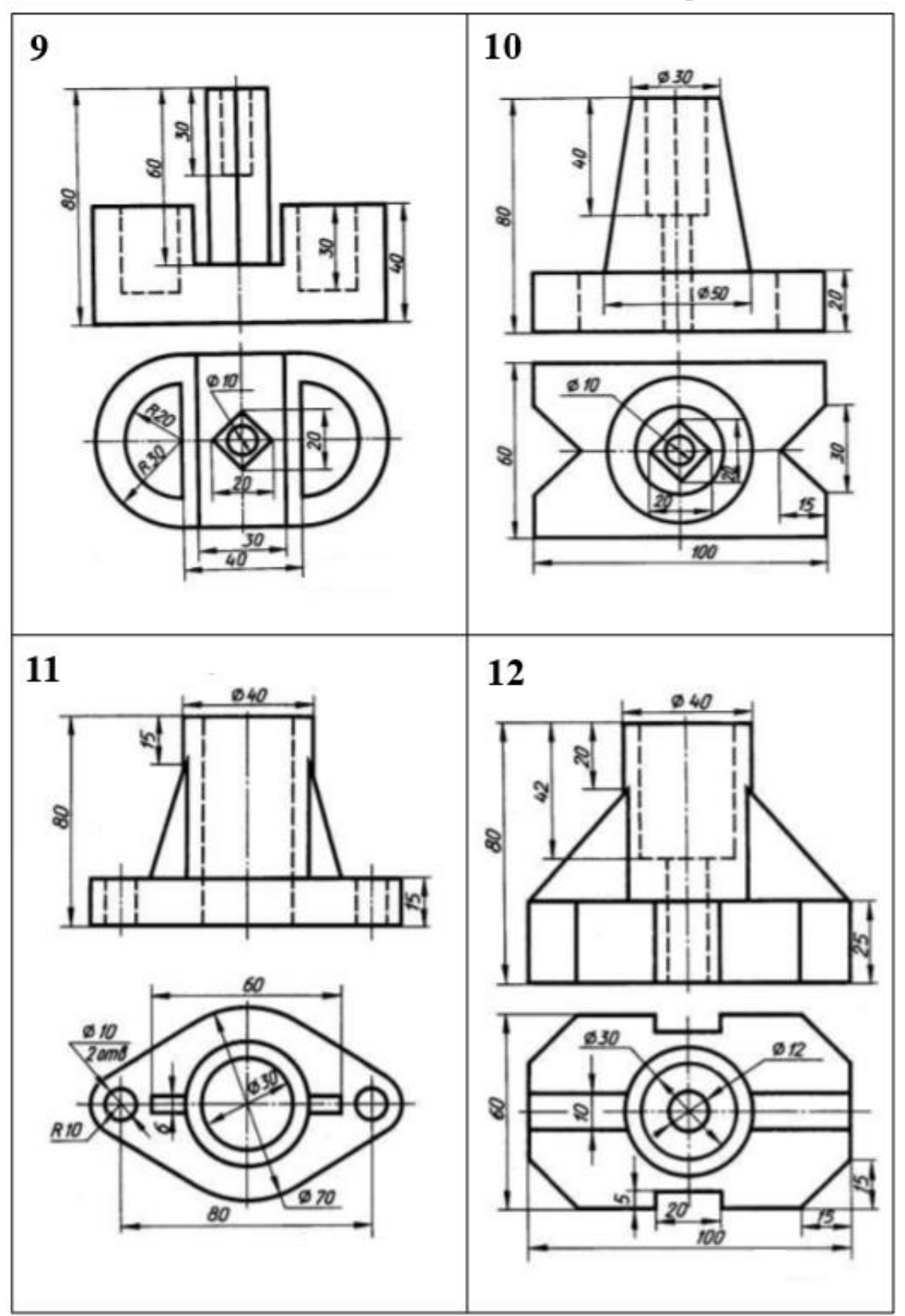

# **АКСОНОМЕТРИЧНІ ПРОЕКЦІЇ**

Суть аксонометричного проекціювання полягає в тому, що предмет разом з системою ортогональних координат, до якої він віднесений, паралельно проекціюється на площину аксонометричних проекцій [6]. Напрямок проекціювання при цьому не збігається з жодною з осей координат і може бути перпендикулярним або не перпендикулярним до площини П' (прямокутна і косокутна аксонометрія відповідно). Рисунок 8 містить схему проекціювання точки А на площину П'. Точка А' є аксонометричною проекцією точки А, точка А'1 – вторинна її проекція. Для кожної з осей встановлюються коефіцієнти спотворення  $p = O' A' x / O A x = x'/x$ ,  $q = O' A' v / O A v = v'/v$ ,  $r = O' A' z / O A z = z'/z$ . Коефіцієнти спотворення зв'язані співвідношенням:  $p^2 + r^2 + q^2 = 2 + ctg^2\varphi$ , де  $\varphi - \kappa y$ т між напрямком проекціювання та площиною П'.

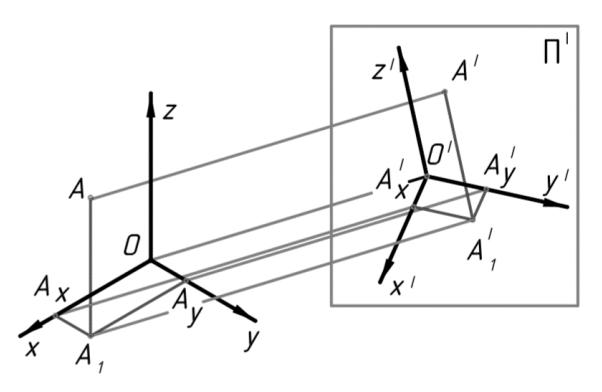

Рис. 8

Для прямокутної аксонометрії маємо:  $p^2+r^2+a^2=2$ .

Встановлено 5 стандартних видів аксонометрії:

– прямокутна ізометрія (рис. 9 а). Коефіцієнти спотворення рівні і становлять p=q=r=0,82. Для спрощення користуються так званими приведеними коефіцієнтами: p=q=r=1,

– прямокутна диметрія (рис. 9 б), для якої p=r=0,94; q=0,47 (приведені коефіцієнти  $p=r=1$ ;  $q=0,5$ );

– косокутна фронтальна ізометрія (рис.10 а), виконується без спотворення по осям;

– косокутна горизонтальна ізометрія (рис. 10 б), виконується без спотворення по осям;

– косокутна фронтальна диметрія (рис. 10 в), для якої коефіцієнти спотворення  $p=r=1$ ;  $q=0,5$ );

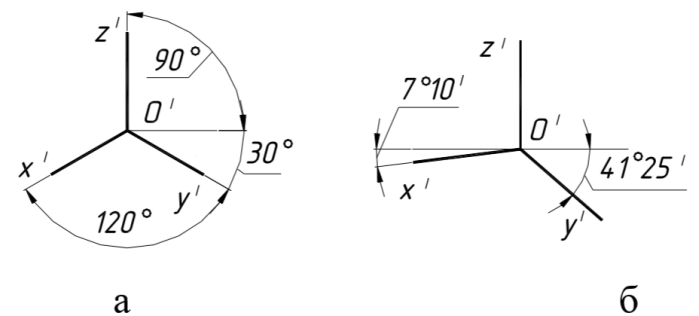

 $\overline{6}$ 

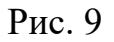

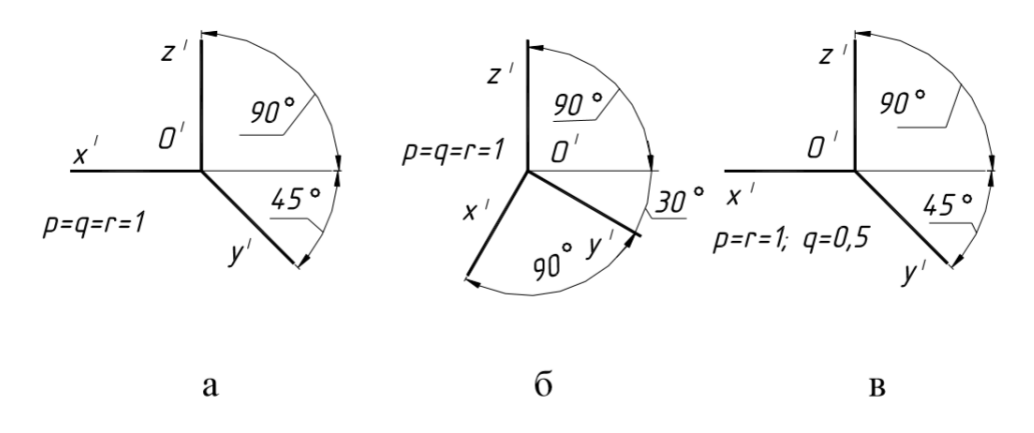

Рис. 10

На рис.11 зображений правильний шестикутник, розташований в горизонтальній площині, центр якого співпадає з початком координат, а дві вершини належать осі х (рис.11а), в ізометрії (рис. 11 б) та диметрії (рис. 11 в).

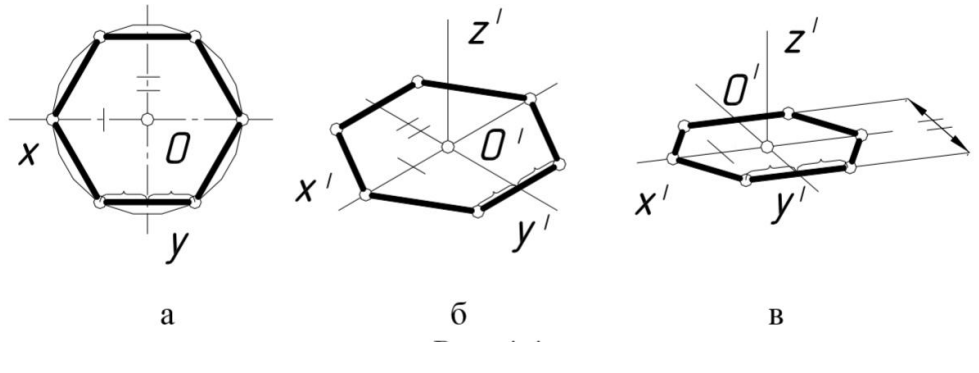

Рис. 11

Аксонометричною проекцією кола є *еліпс*. Якщо коло лежить в площині, яка паралельна одній з площин проекцій, тоді мала вісь еліпса паралельна до координатної осі, яка відсутня в площині кола, велика – перпендикулярна до неї (рис. 12).

Для приведеної прямокутної ізометрії для всіх площин проекцій мала вісь дорівнює 0,71d, велика – 1,22d, де d – діаметр кола. Для спрощення побудови замість еліпсів дозволяється будувати овали. На рис. 13 наведено побудову

ізометричного овалу, яким приблизно замінено еліпс – проекцію кола радіуса R, яке розташоване в площині х'О'у'. Величини  $R_1$  та  $R_2$  визначаються за побудовою.

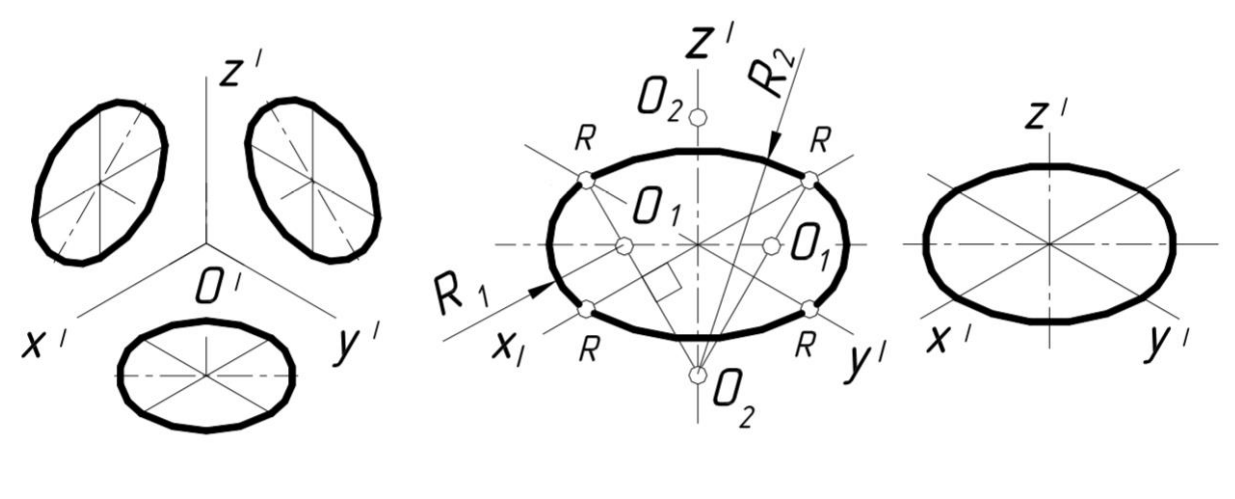

Рис. 12 Рис. 13

Штриховка перерізів в аксонометрії виконується паралельно до однієї з діагоналей проекцій квадратів, які розташовані в відповідних координатних площинах і мають сторони, паралельні до аксонометричних осей. На рис. 14 показані обидва способи виконання штриховки в прямокутній ізометрії. На рис. 15 зображені деталі з різним розташуванням циліндричних отворів.

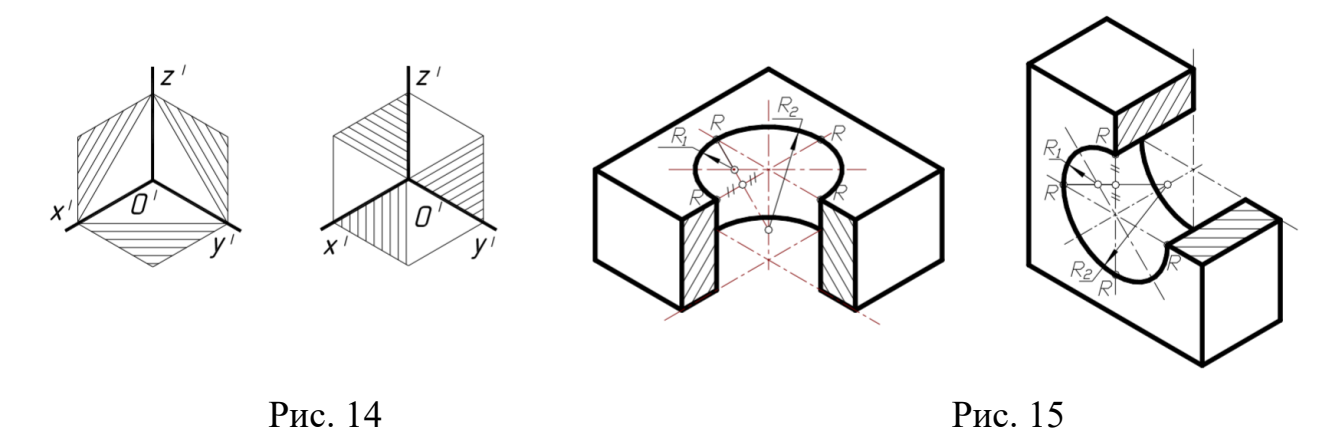

Деталі в аксонометрії найчастіше зображують з вирізом її передньої частини. Січні площини при цьому рекомендується проводити через вісь найбільшого отвору деталі. Побудову аксонометрії можна виконувати в такій послідовності, як зображено на рис. 16 (спочатку виконується аксонометричне зображення всієї деталі, потім частина зображення видаляється), або так, як зображено на рис. 17 (побудова аксонометрії деталі починається з побудови перерізів).

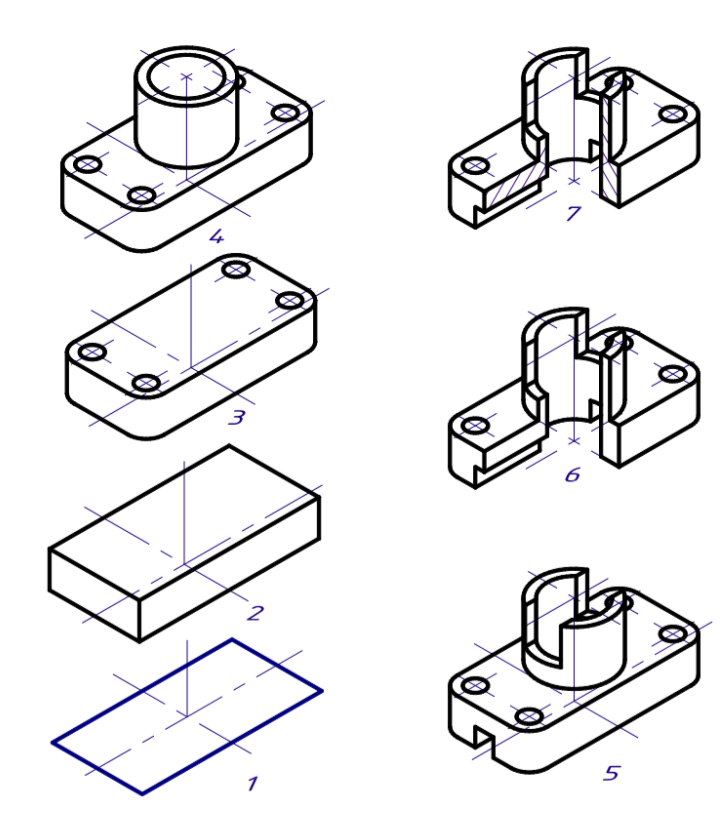

Рис. 16

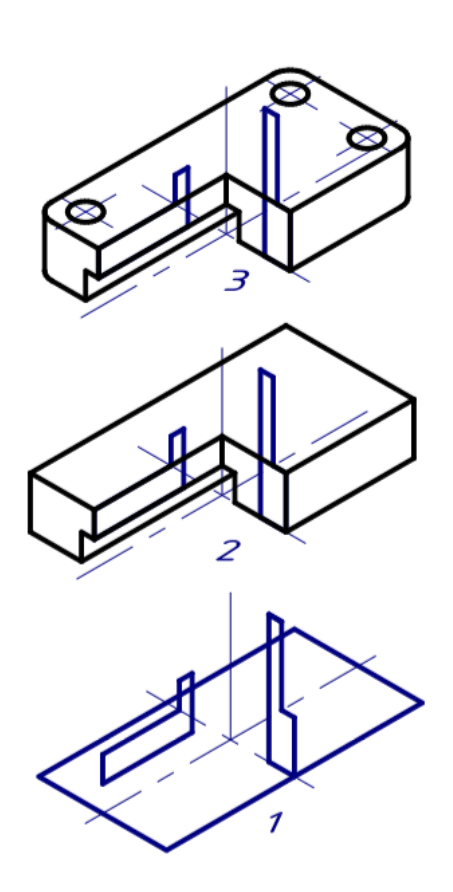

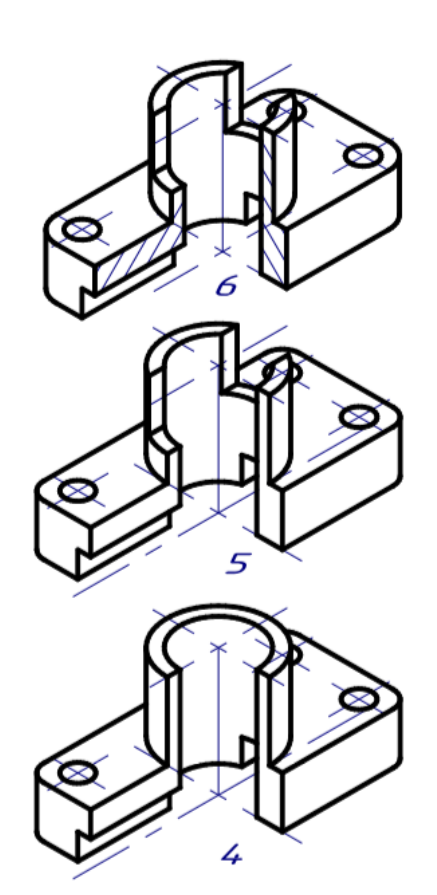

Рис. 17

## **Графічна робота «Побудова креслення деталі обертання та пластини в AutoCAD»**

# **Тема: Комп'ютерна графіка в системі AutoCAD. Побудова креслеників.**

**Завдання:** Вивчити панелі інструментів, рядок стану, вікно командних рядків; контекстне меню; налагоджування робочого середовища; відкриття, створення та зберігання креслень; вихід з системи. Декартові та полярні координати. Введення тривимірних координат в системі. Поділ креслення за прошарками. Управління видимістю прошарків. Команди оформлення та редагування двовимірних креслень.

Налаштувати робоче середовище. Згідно з варіантом завдання побудувати деталь обертання (рис. 18) та пластини (рис. 19). Проставити необхідні розміри.

# *Теоретична частина.*

Під робочим середовищем розуміють:

- Набір і організацію вкладок меню (стрічки) і панелей інструментів;
- Стиль і вид простору моделі;
- Положення і вид командного рядка;
- Налаштування рядка стану і т.д.

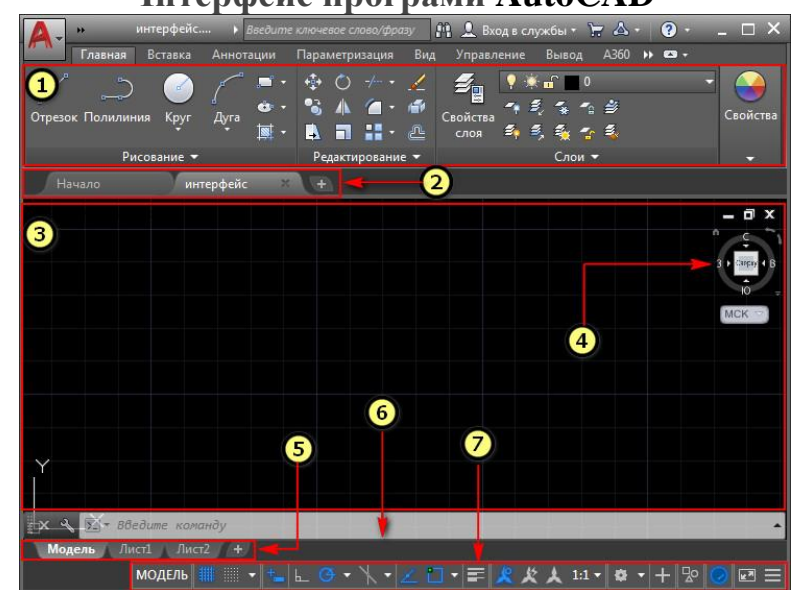

# **Інтерфейс програми AutoCAD**

- 1 [Стрічка-палітра](https://autocad-specialist.ru/video-uroki-autocad/panel-instrumentov-v-autocad.html) (меню AutoCAD).
- 2 [Вкладки](https://autocad-specialist.ru/video-uroki-autocad/panel-vkladok-v-avtokade-kak-ubrat-vkladku-nachalo.html) файлів.

 $\bullet$ 

- 3 Рабочий простір [Автокад.](https://autocad-specialist.ru/video-uroki-autocad/smena-rabochego-prostranstva-2.html)
- 4 [Видовий](https://autocad-specialist.ru/video-uroki-autocad/s-chego-nachinayetsya-3d-modelirovaniye-v-autocad.html) куб.
- 5 Вкладки Листів [AutoCAD.](https://autocad-specialist.ru/video-uroki-autocad/pechat-i-publikatsiya-v-odin-klik.html)
- 6 [Командний](https://autocad-specialist.ru/video-uroki-autocad/komandnaya-stroka-v-autocad.html) рядок Автокад.

7 – Рядок стану (підкл./відкл. режимів креслення в программе).

У програмі передбачені ще декілька встановлених робочих просторів:

- 1. Основи 3D.
- 2. 3D моделювання.
- 3. Класичний AutoCAD.

Кнопка зміни робочого простору знаходиться в рядку стану в правому нижньому кутку вікна програми.

**Завдання для виконання лабораторної роботи «Вал. Пластина»**

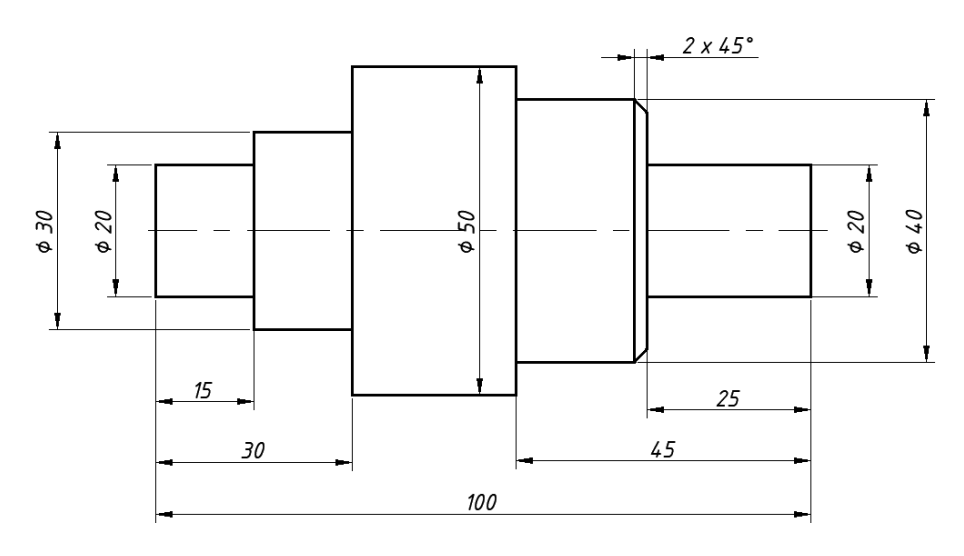

**Вал**

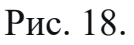

**Пластина**

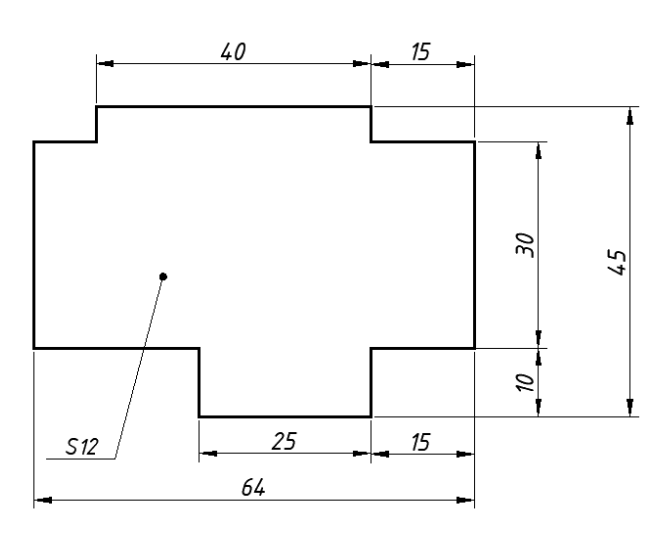

Рис. 19.

## **Графічна робота**

### **«Побудова кресленика плоскої деталі з елементами спряження в AutoCAD»**

### **Тема: Практика креслення 2D зображень. Побудова кресленика плоскої деталі з елементами спряження.**

**Завдання:** Вивчити графічні примітиви: точка, відрізок, пряма, промінь, полілінія, мультилінія, багатокутник. Побудова криволінійних об'єктів: сплайн, коло, дуга, еліпс, кільце. Текст, блок, штриховка. Простановка розмірів: лінійні розміри, радіальні розміри, кутові розміри. Виконання спряжень.

Налаштувати робоче середовище. Згідно з варіантом завдання (таблиця 1, стор. 14-16) побудувати деталь з елементами спряження в системі AutoCAD. Проставити необхідні розміри.

## **Графічна робота «Моделювання втулки в AutoCAD»**

#### **Тема: Практика моделювання 3D об'єктів. Моделювання втулки.**

**Завдання:** Вивчити команди створення та редагування поверхневих об'єктів. Твердотільне моделювання. Команди створення та редагування твердотільних об'єктів. Створення тіл за методом видавлювання. Метод обертання. Об'єднання, вираховування та перетину об'єктів.

Згідно з розмірами за варіантом завдання (таблиця 4 та рис. 20) побудувати тривимірну модель втулки в системі AutoCAD.

Зразок роботи на рисунку 21.

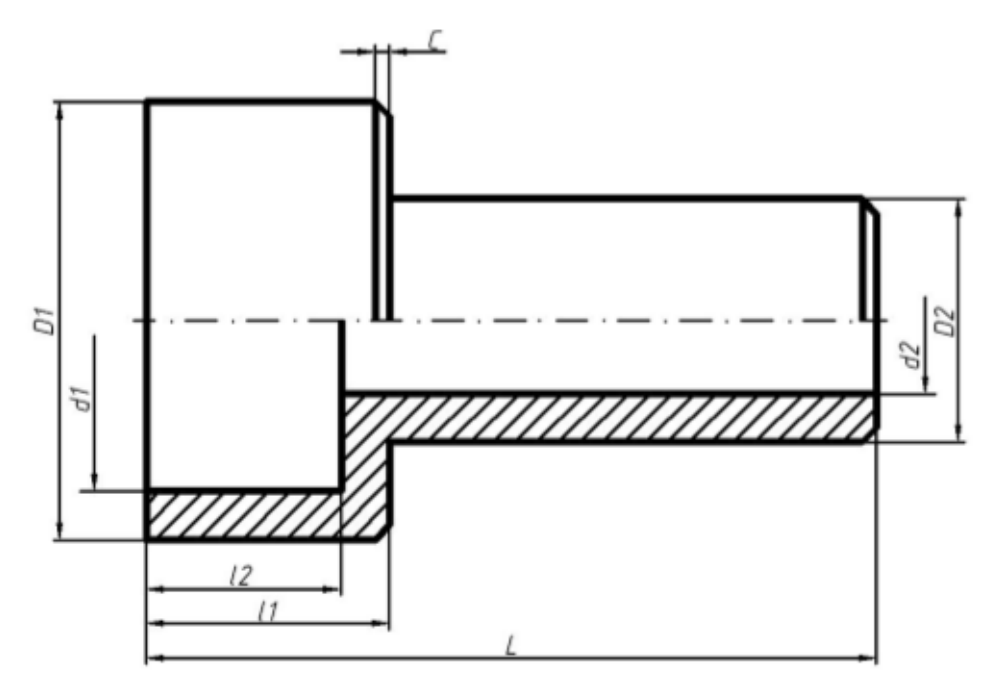

Рис. 20

# Таблиця 4

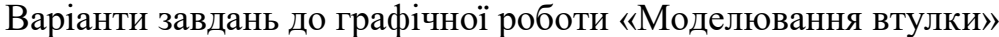

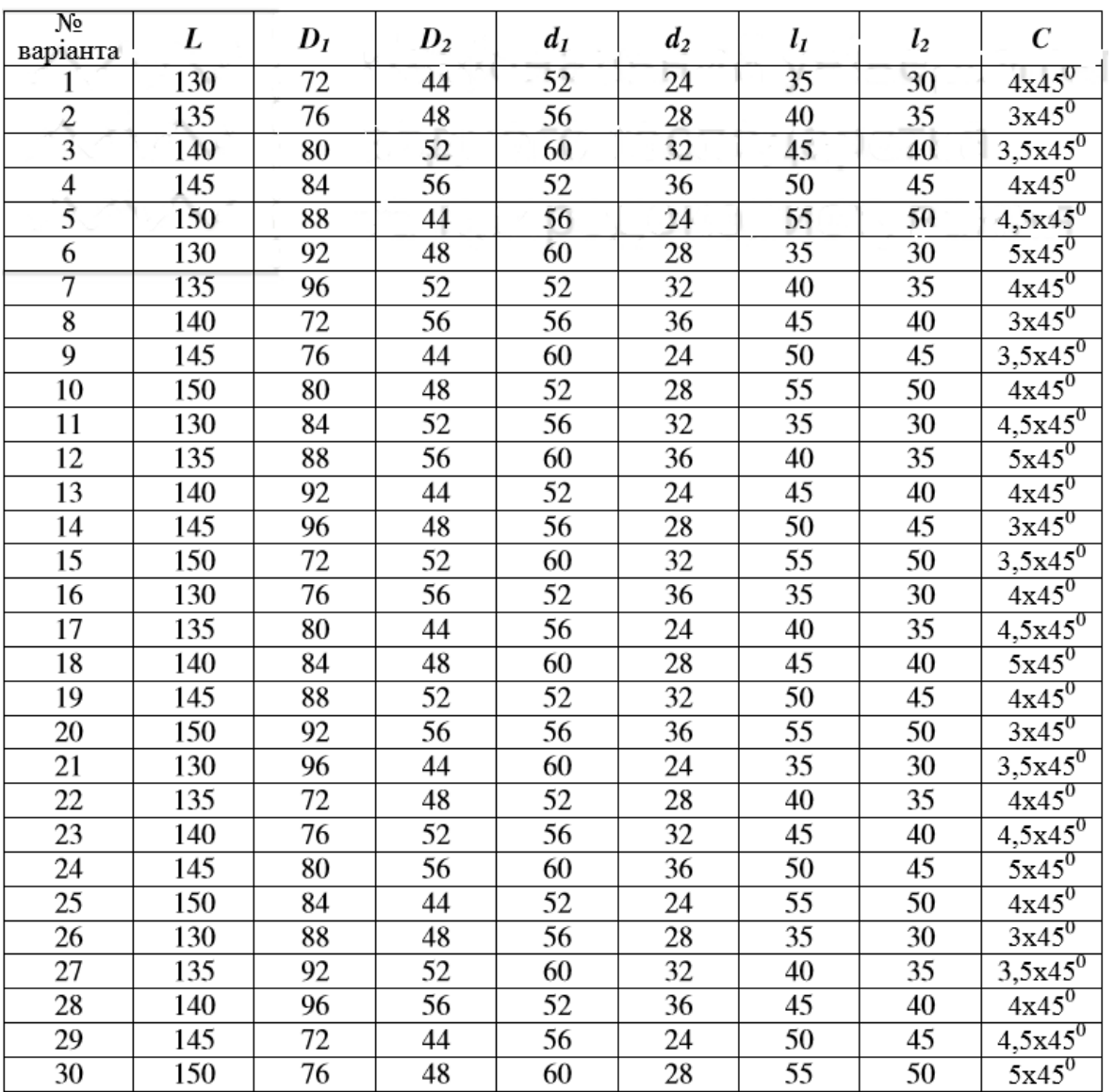